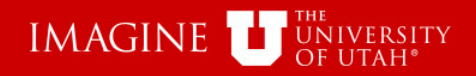

# Evidence of Review (EOR) University of Utah General Accounting

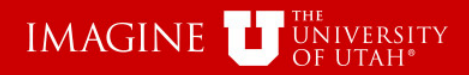

This tutorial will demonstrate how to use the "Evidence of Review" (EOR) Application.

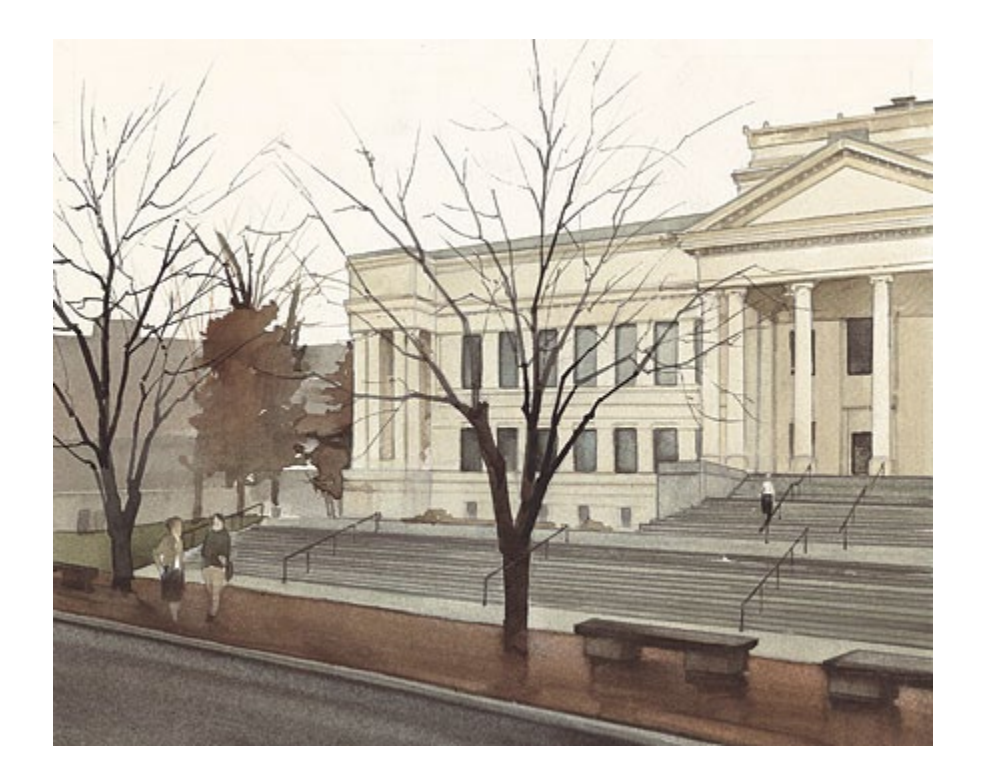

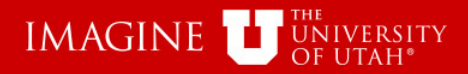

# Learning Objectives

This application was created as a tool to be used to provide "Evidence of Review" for Management Reports.

University regulations ([3-003\)](https://regulations.utah.edu/administration/3-003.php) require that Management Reports be reviewed monthly. Regulations ([3-006](https://regulations.utah.edu/administration/3-006.php)) also state that the "evidence of review" can be electronic.

Departments still need to review their monthly Management reports in a "timely" manner. This application does not change that requirement.

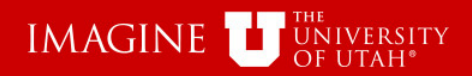

# EOR can be accessed from several Places:

- EOR can be accessed from the Finance/Accounting section of the CIS home page.
- The EOR-AE button opens with information for the account Executive displayed next to the button. it can be accessed from several applications:
	- Management Reports
	- Project lookup
	- **Activity Lookup**
- The EOR button can be found at the top of management Reports. EOR is opened with no criteria.

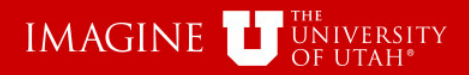

# "Evidence of Review" (EOR) Application

Many features of EOR are only available if the Accounting month has been closed. If the Reporting period is not closed, this message will be displayed: \*\* The Reporting Period is Still Open\*\*

Management Report PDF's can be created in EOR.

The next few screens are a demonstration of how to use EOR.

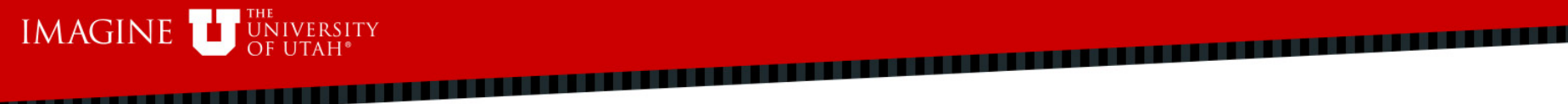

### Logout Help **FINANCIAL & BUSINESS SERVICES Evidence of Management Reports Review** THE UNIVERSITY OF UTAH **CARL A. LARSON Evidence of Review** Select Business Unit (BU)**Central Administration** BU 01 004 Activity Project d June Run Report Reset  $\sim$ **Account Executive Last Name or EmplId: Organization Number or Name:** Ex. 01111 - FINANCIAL SOLUTIONS Status: Both Reviewed Blank Replace the U of your UNID with a zero (0) **AND/OR** Roll-up 0 Results Selected 0 Results Returned Select All | De-select All A Count **SEL** Account Executive C Org  $\Leftrightarrow$ Fund  $\Leftrightarrow$ Activity  $\hat{v}$ Description Cash Balance **Fund Balance Current Revenue Current Expense** Encumbrance of Detail **Status Transactions** No records found. Choose this option to get all the selected Actvities Management Reports combined into one PDF document. Detail Reports PDF

Mark Reviewed Choose this option to indicate the selected Actvities have been reviewed.

Choose this option to print this page as a PDF and sign and date to save a copy in your files (optional if you prefer not to review online). Indicate Review PDF

### @ 2013 THE UNIVERSITY OF UTAH THE UNIVERSITY OF UTAH | DISCLAIMER | PRIVACY

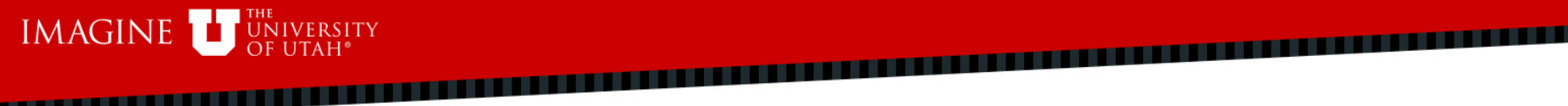

### Logout Help **FINANCIAL & BUSINESS SERVICES Evidence of Management Reports Review** THE UNIVERSITY OF UTAH **CARL A. LARSON Evidence of Review** Select Activity or Project**Central Administration** BU 01 004 Activity Project d June Run Report Reset  $\sim$ 2013 **Account Executive Last Name or EmplId: Organization Number or Name:** Replace the U of your UNID with a zero (0) **AND/OR** Ex. 01111 - FINANCIAL SOLUTIONS Roll-up Status: Both Reviewed Blank 0 Results Selected 0 Results Returned Select All | De-select All A Count **SEL** Account Executive C Org  $\Leftrightarrow$ Fund  $\Leftrightarrow$ Activity  $\hat{v}$ Description Cash Balance **Fund Balance Current Revenue Current Expense** Encumbrance of Detail **Status Transactions** No records found. Choose this option to get all the selected Actvities Management Reports combined into one PDF document. Detail Reports PDF Mark Reviewed Choose this option to indicate the selected Actvities have been reviewed. Choose this option to print this page as a PDF and sign and date to save a copy in your files (optional if you prefer not to review online). Indicate Review PDF @ 2013 THE UNIVERSITY OF UTAH THE UNIVERSITY OF UTAH | DISCLAIMER | PRIVACY

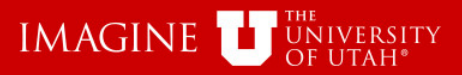

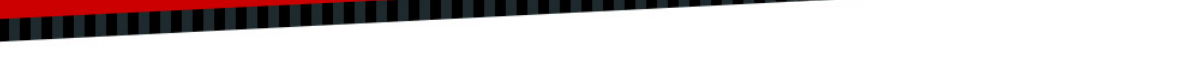

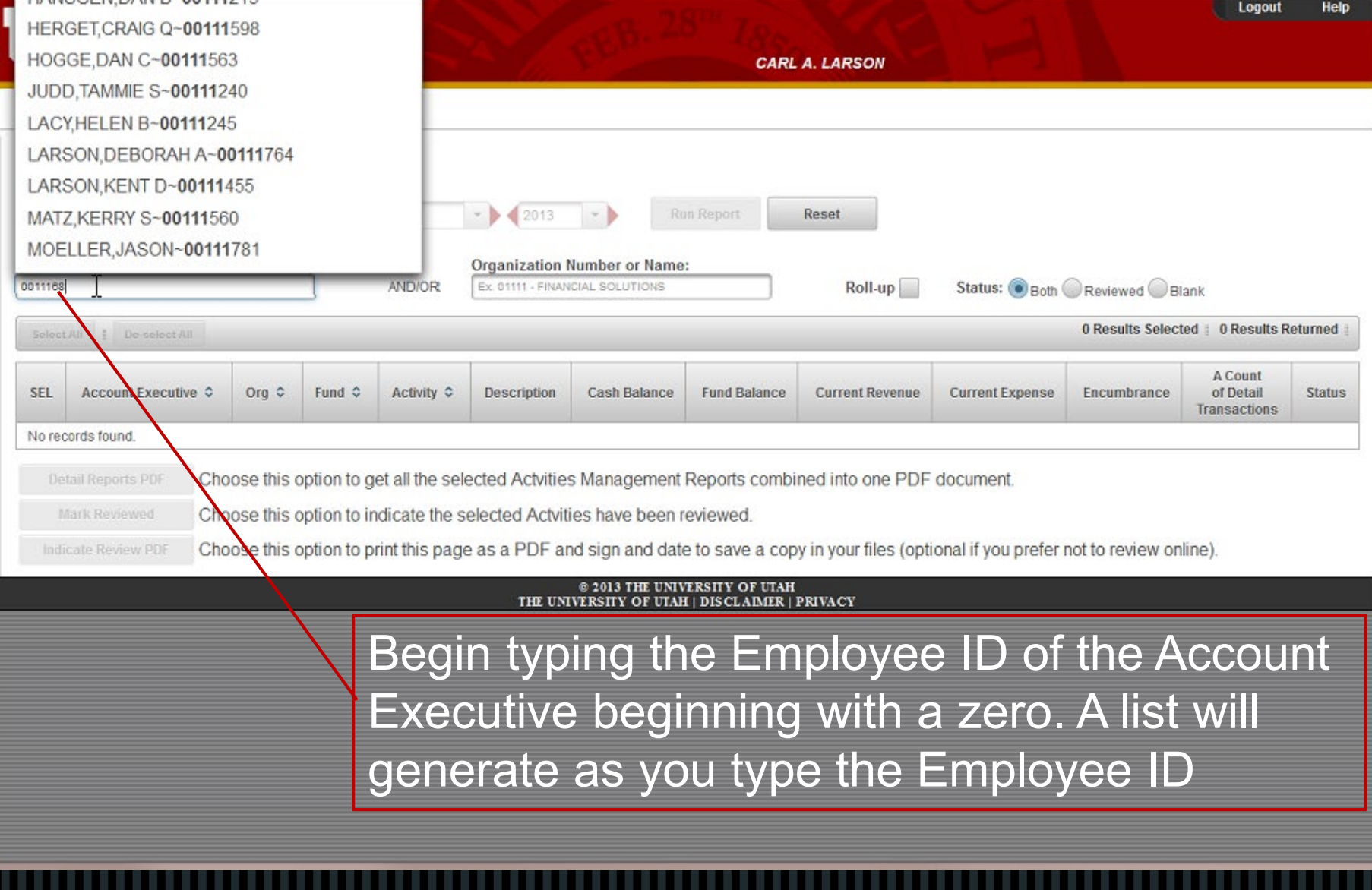

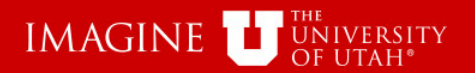

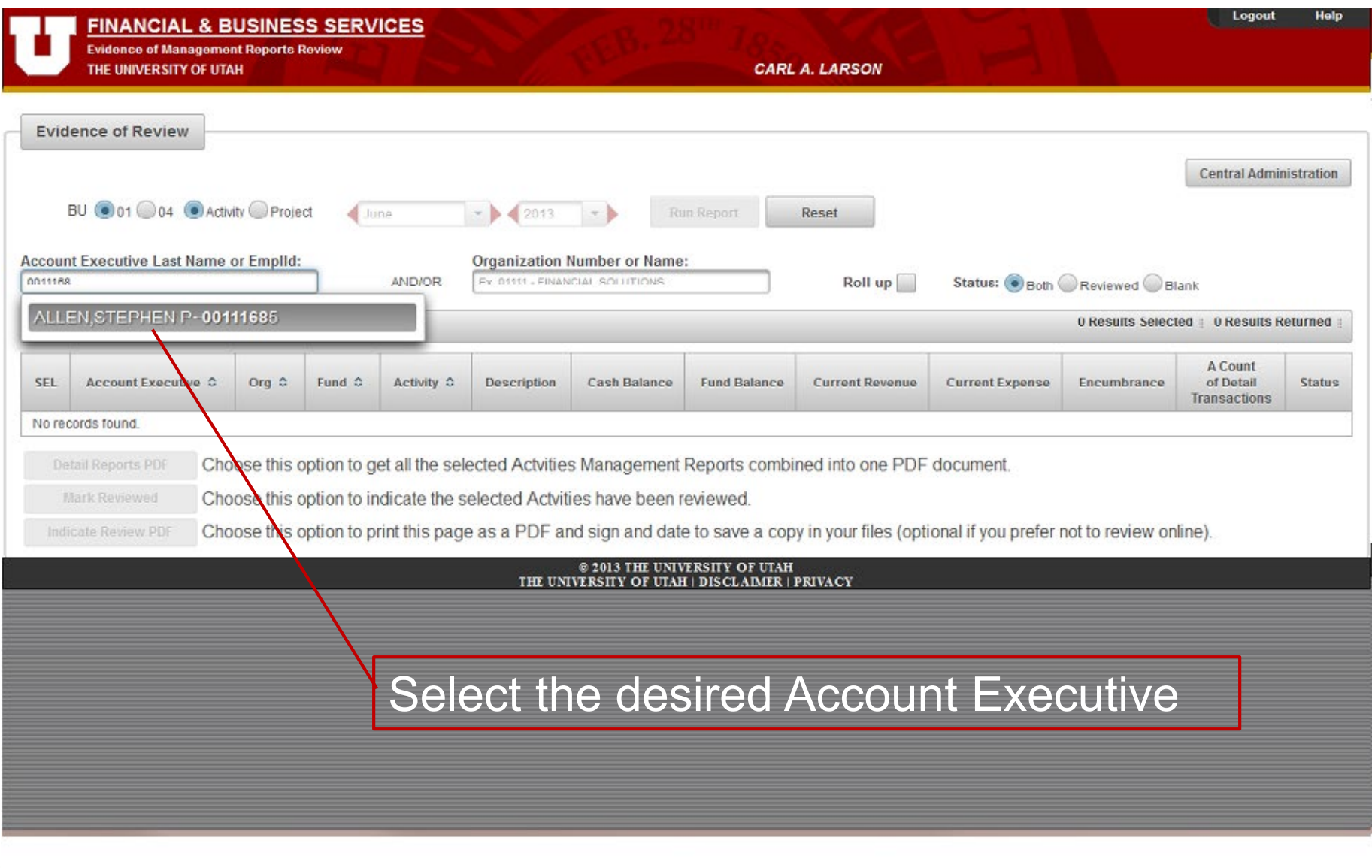

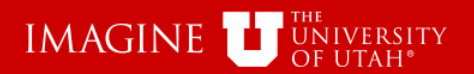

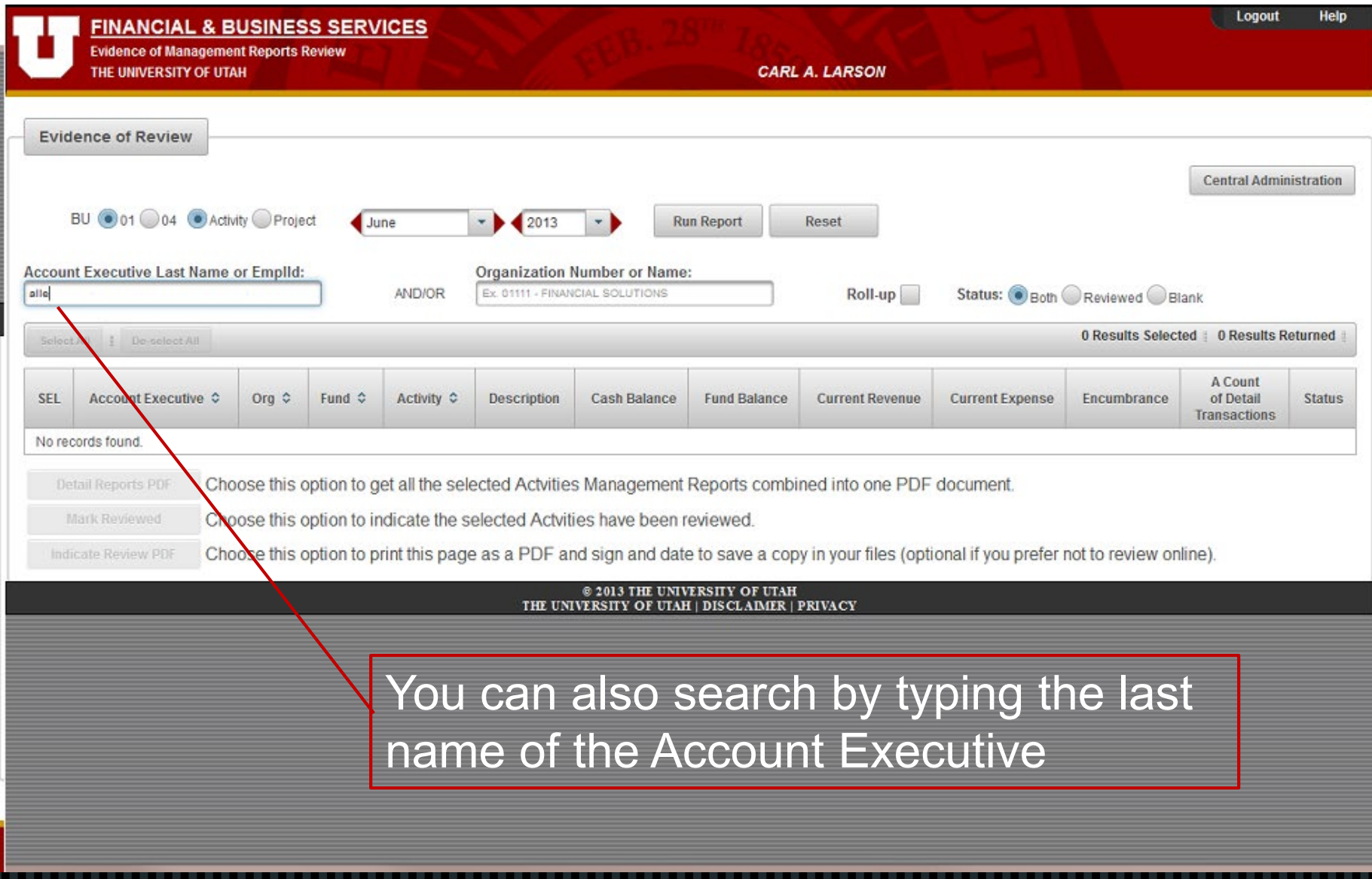

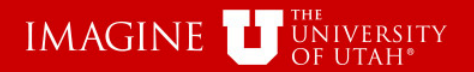

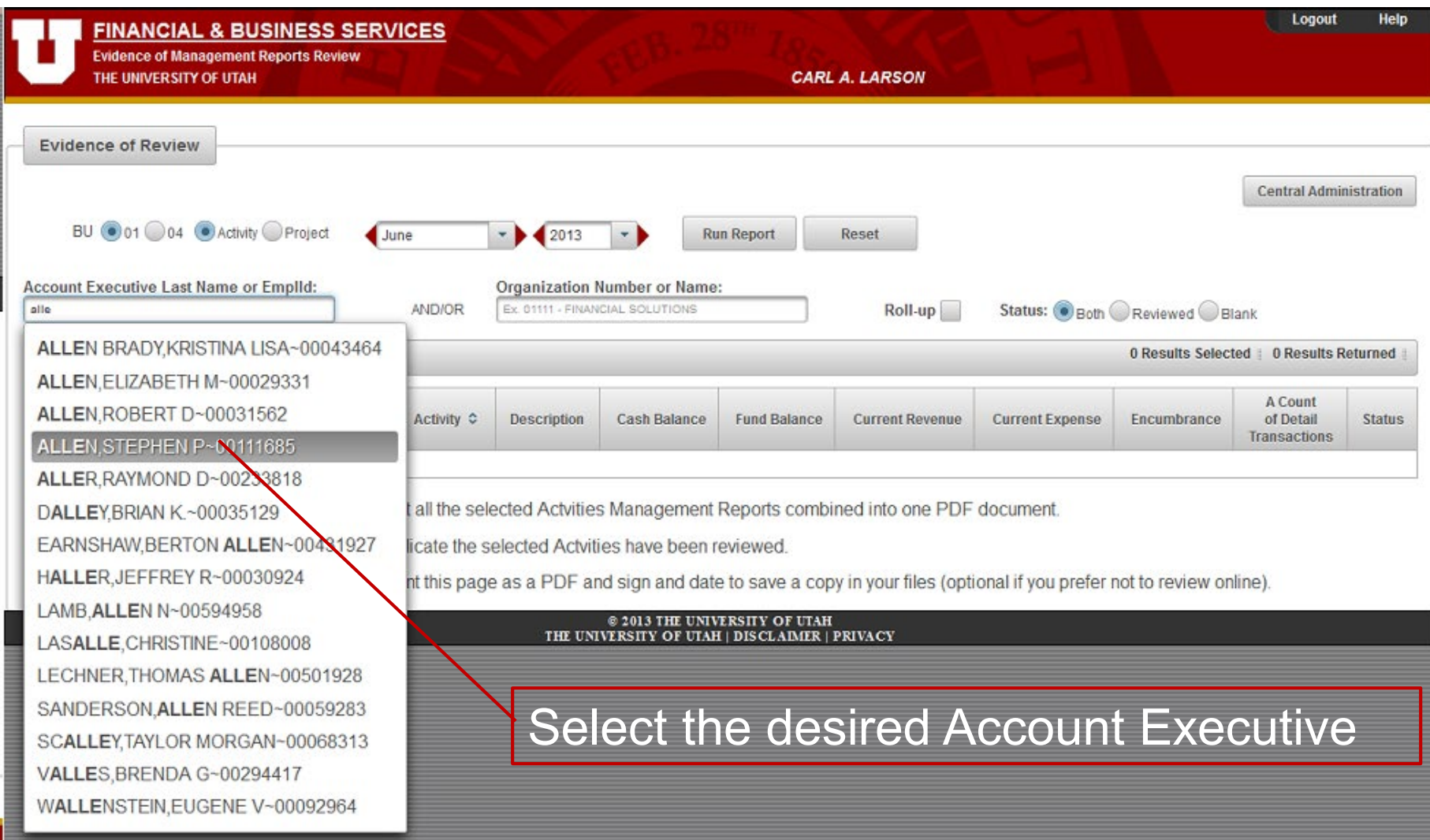

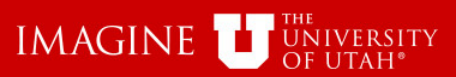

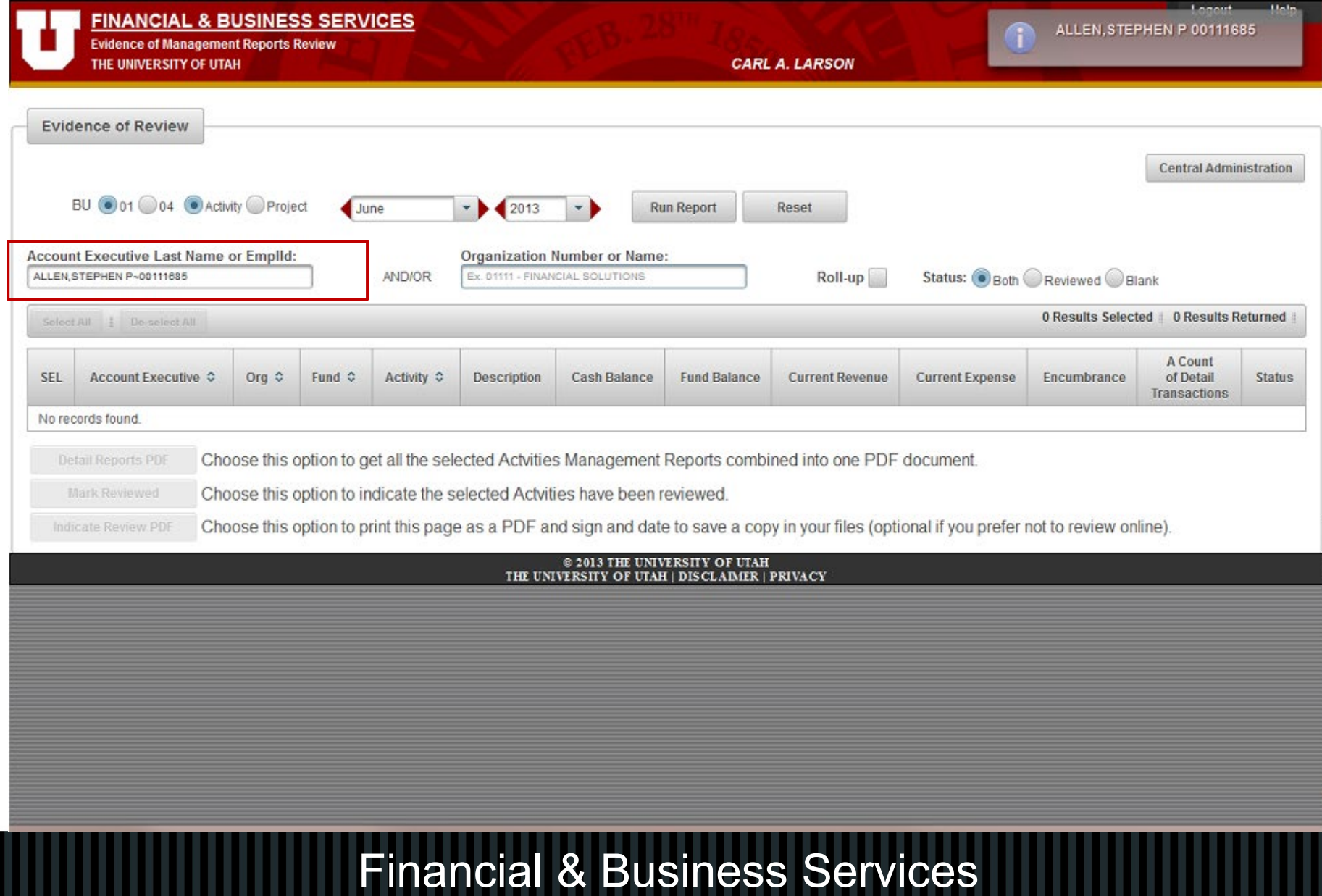

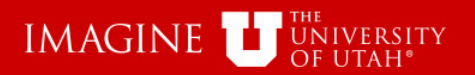

No records found.

Detail Reports PDF

Mark Reviewed

Indicate Review PDF

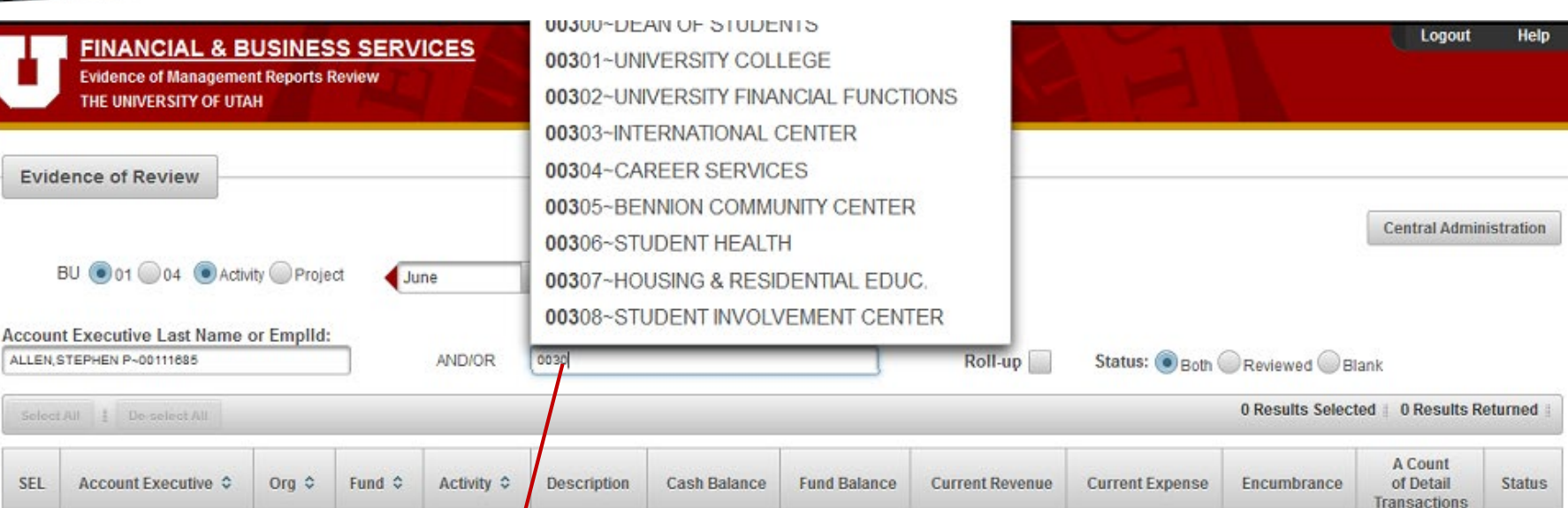

@ 2013 THE UNIVERSITY OF UTAH THE UNIVERSITY OF UTAH | DISCLAIMER | PRIVACY

Choose this option to print this page as a PDF and sign and date to save a copy in your files (optional if you prefer not to review online).

Choose this option to get all the selected Actvities Management Reports combined into one PDF document.

Choose this option to indicate the selected Actyities have been reviewed.

You can search by Account Executive, or Org or Both. Begin typing the Org ID #

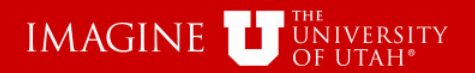

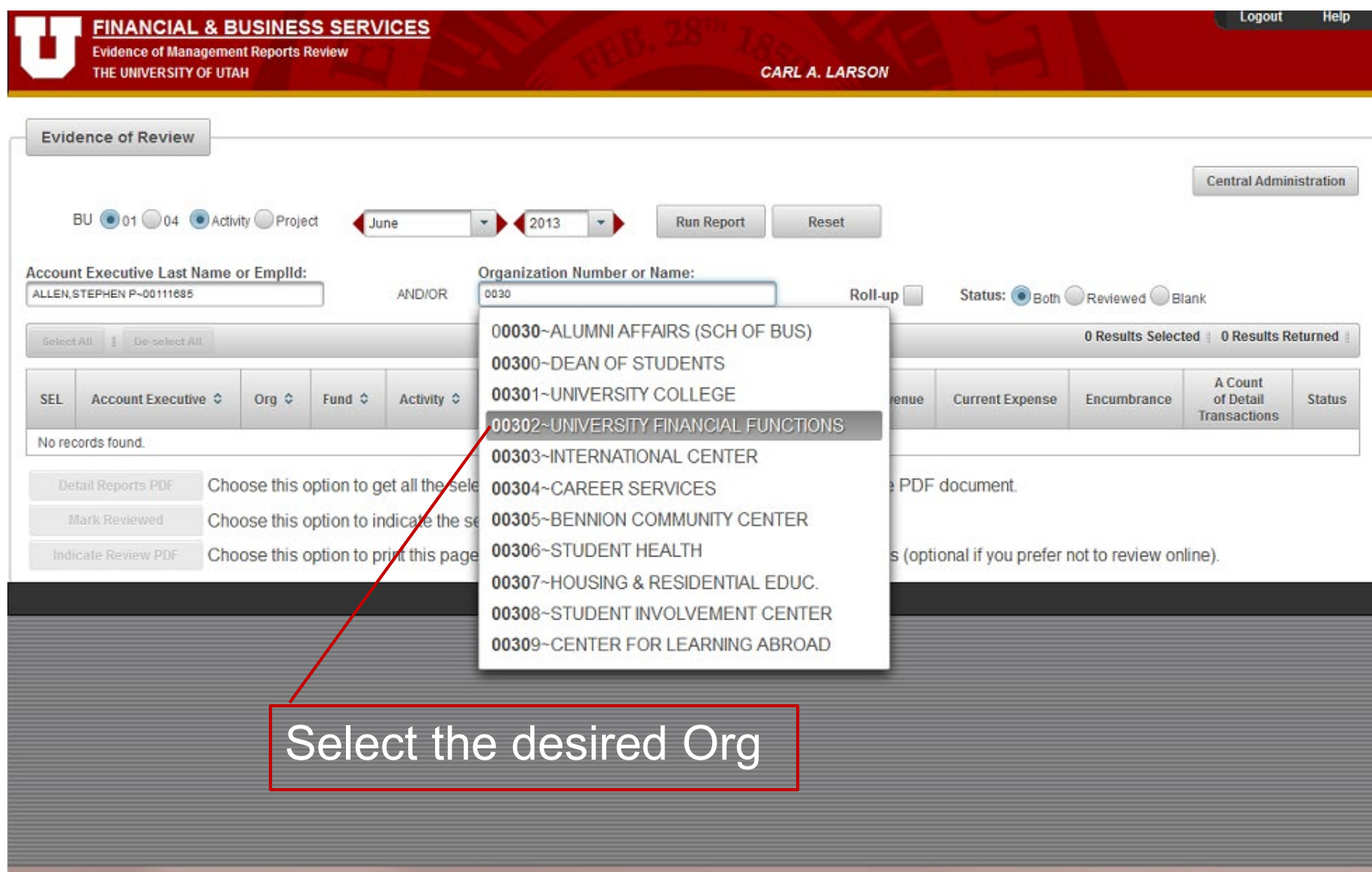

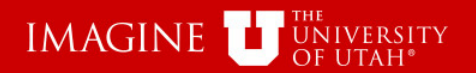

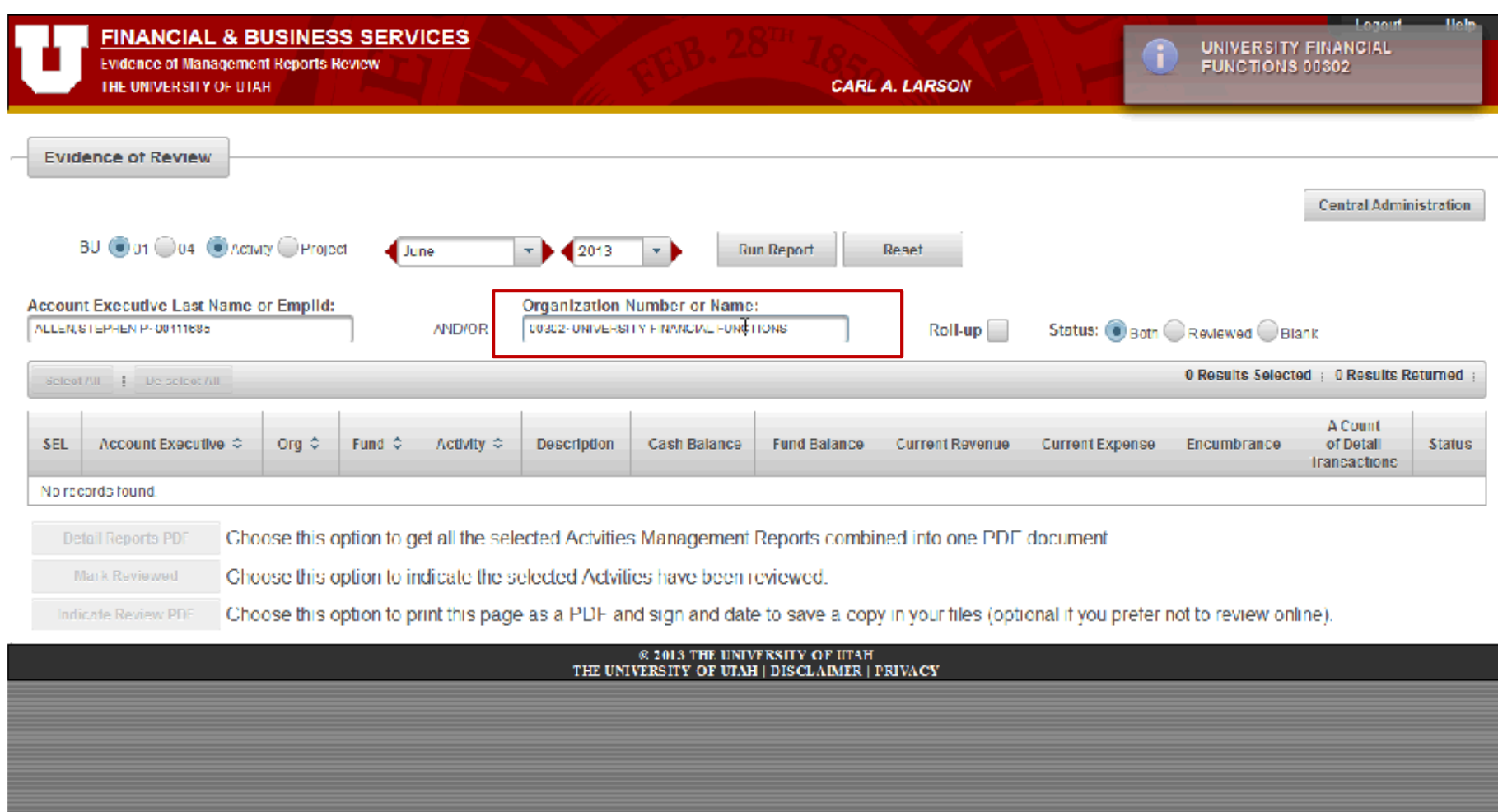

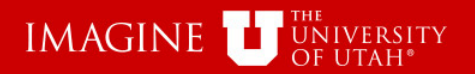

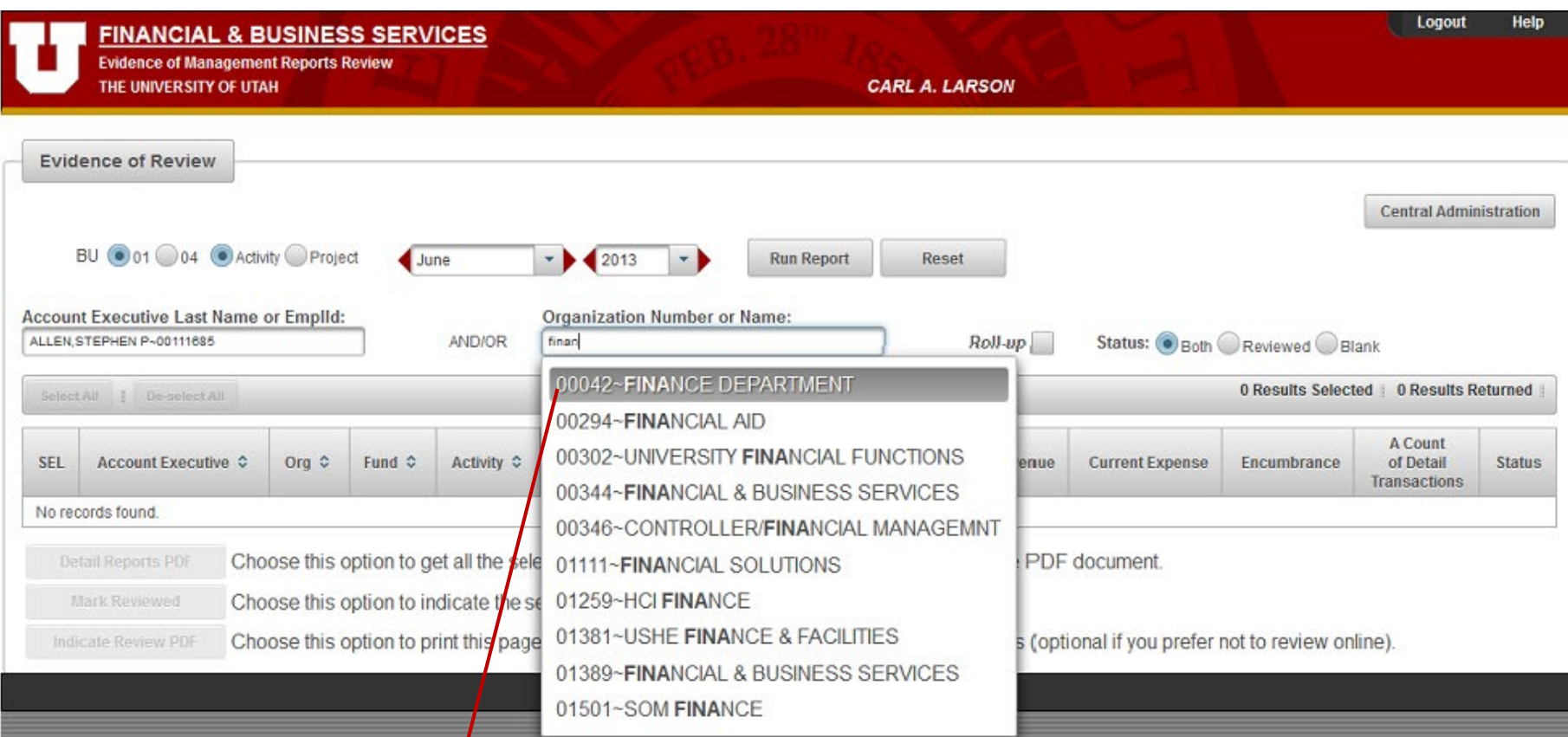

You can also search by Org Name. Start by typing any part of the Org Name.

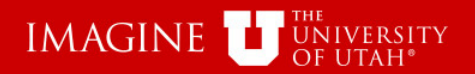

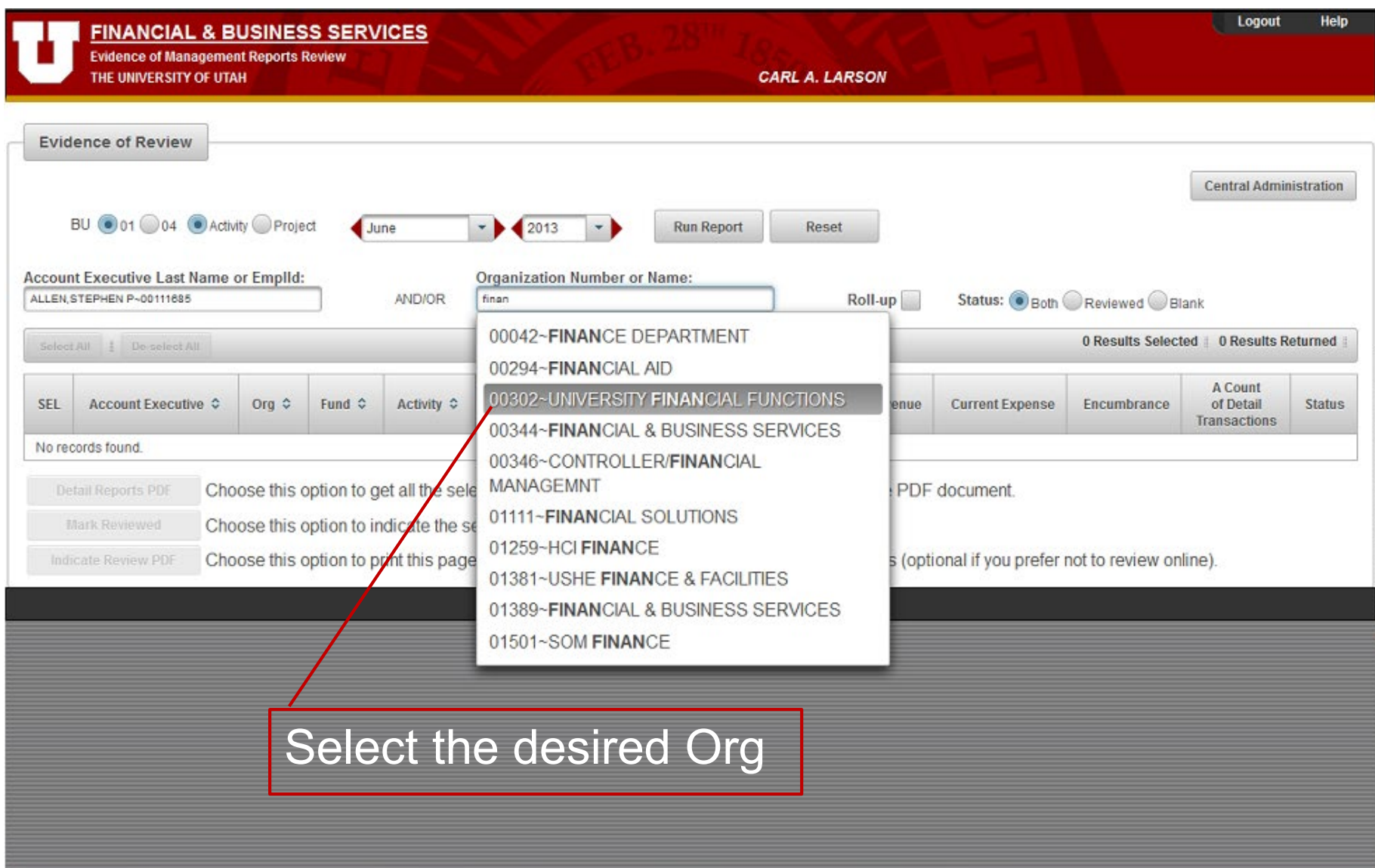

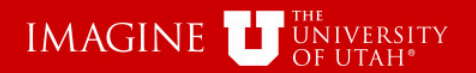

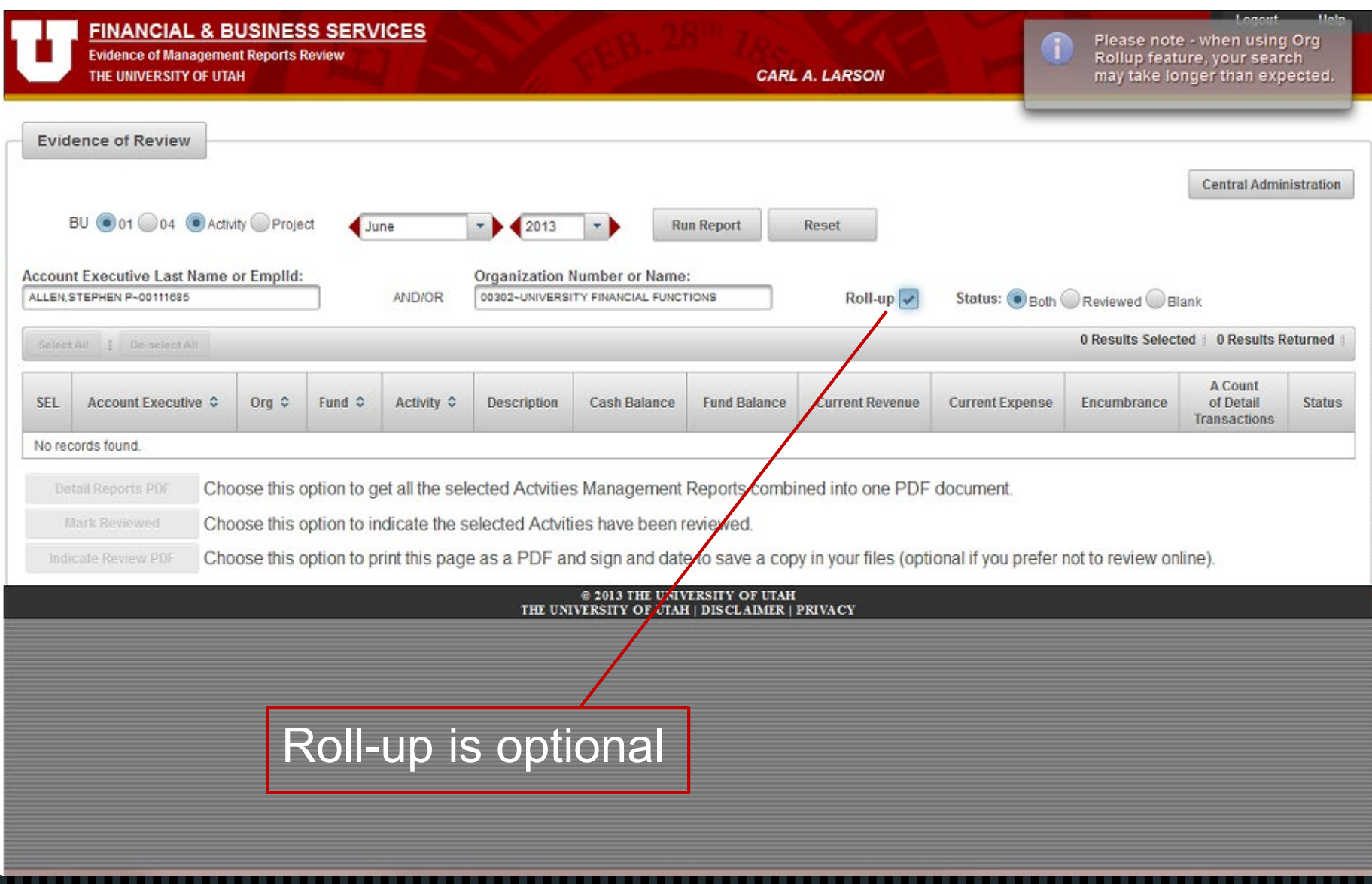

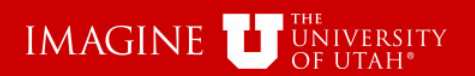

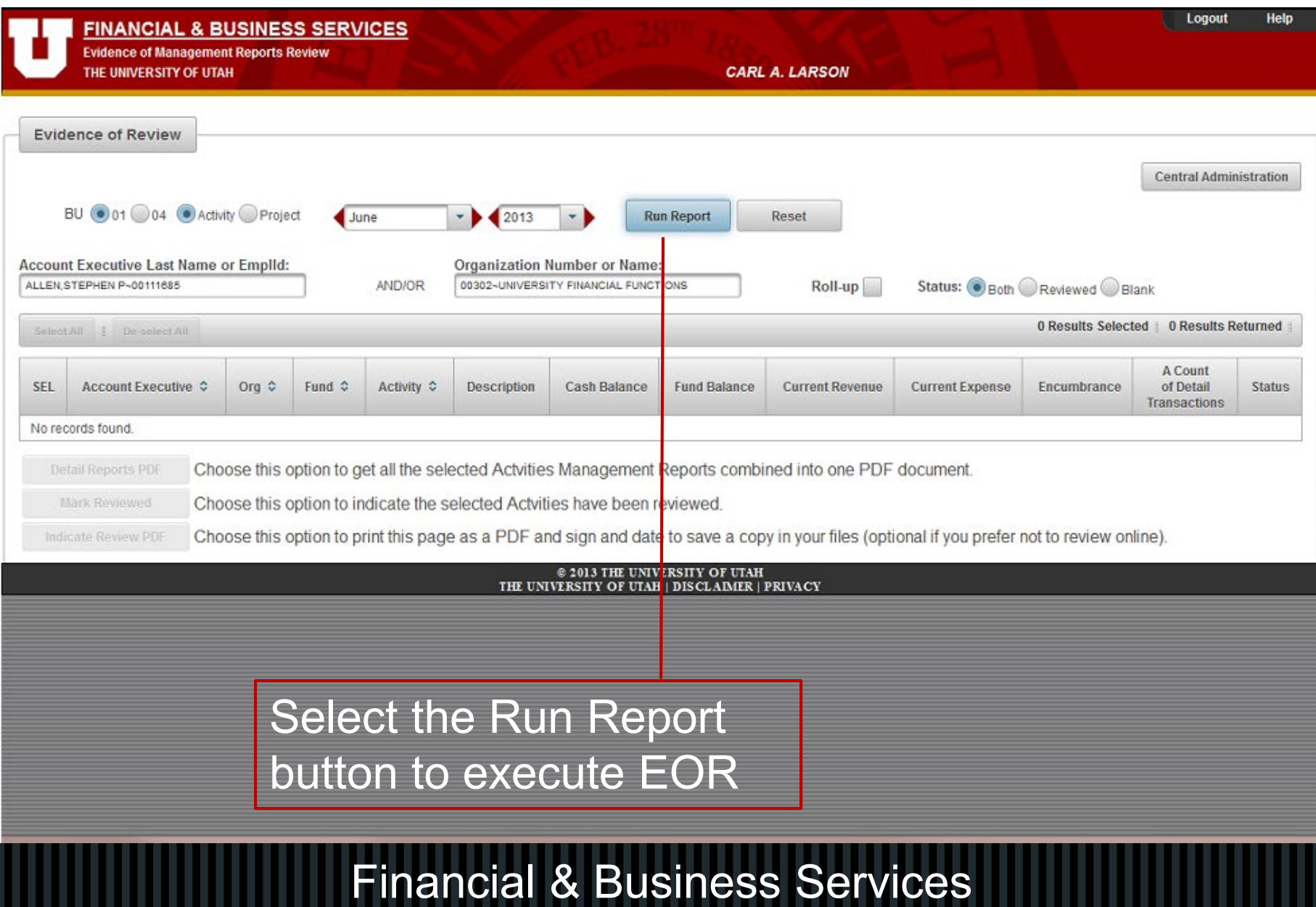

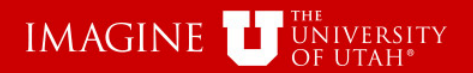

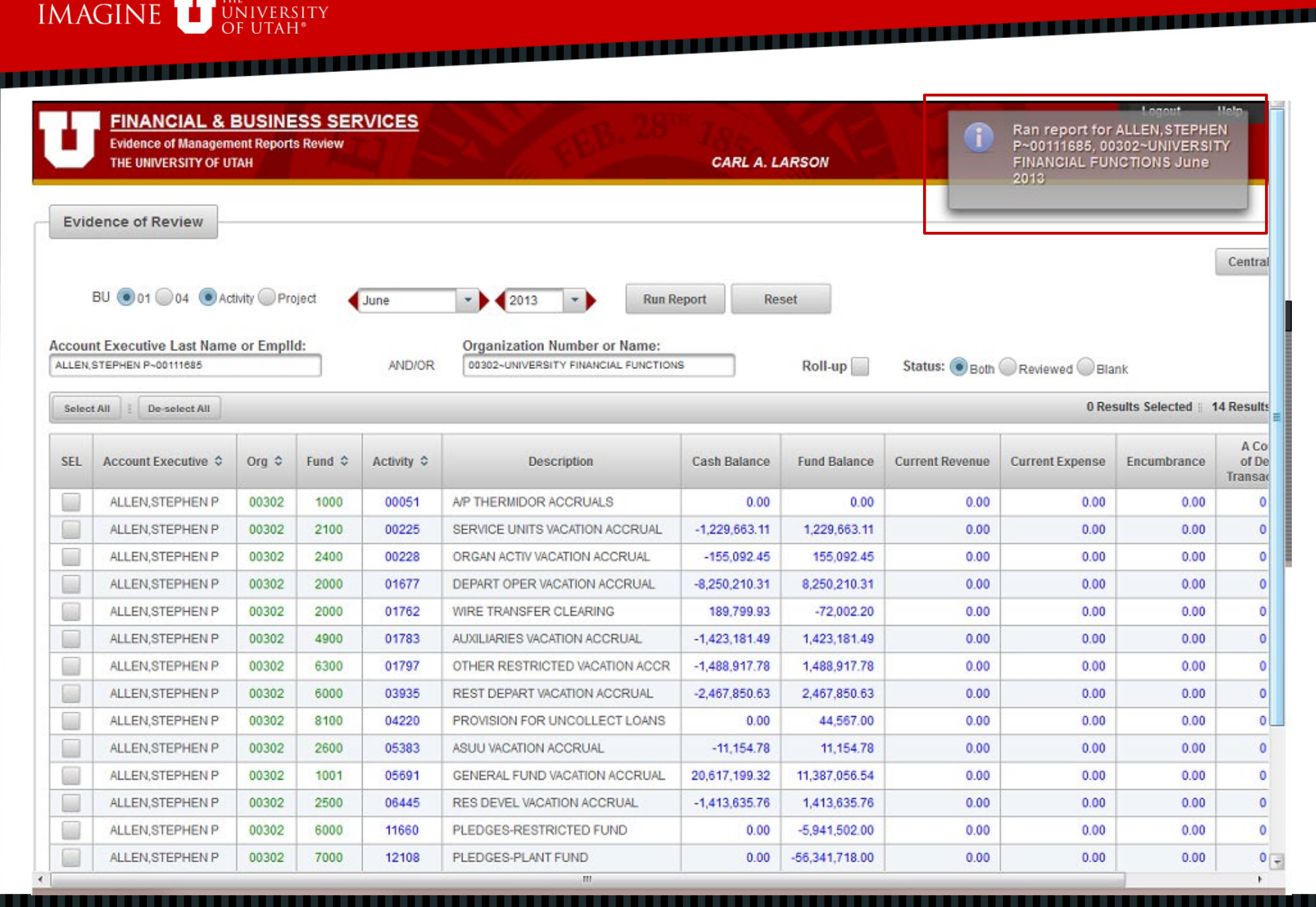

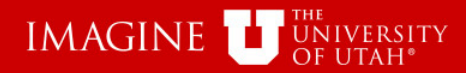

w

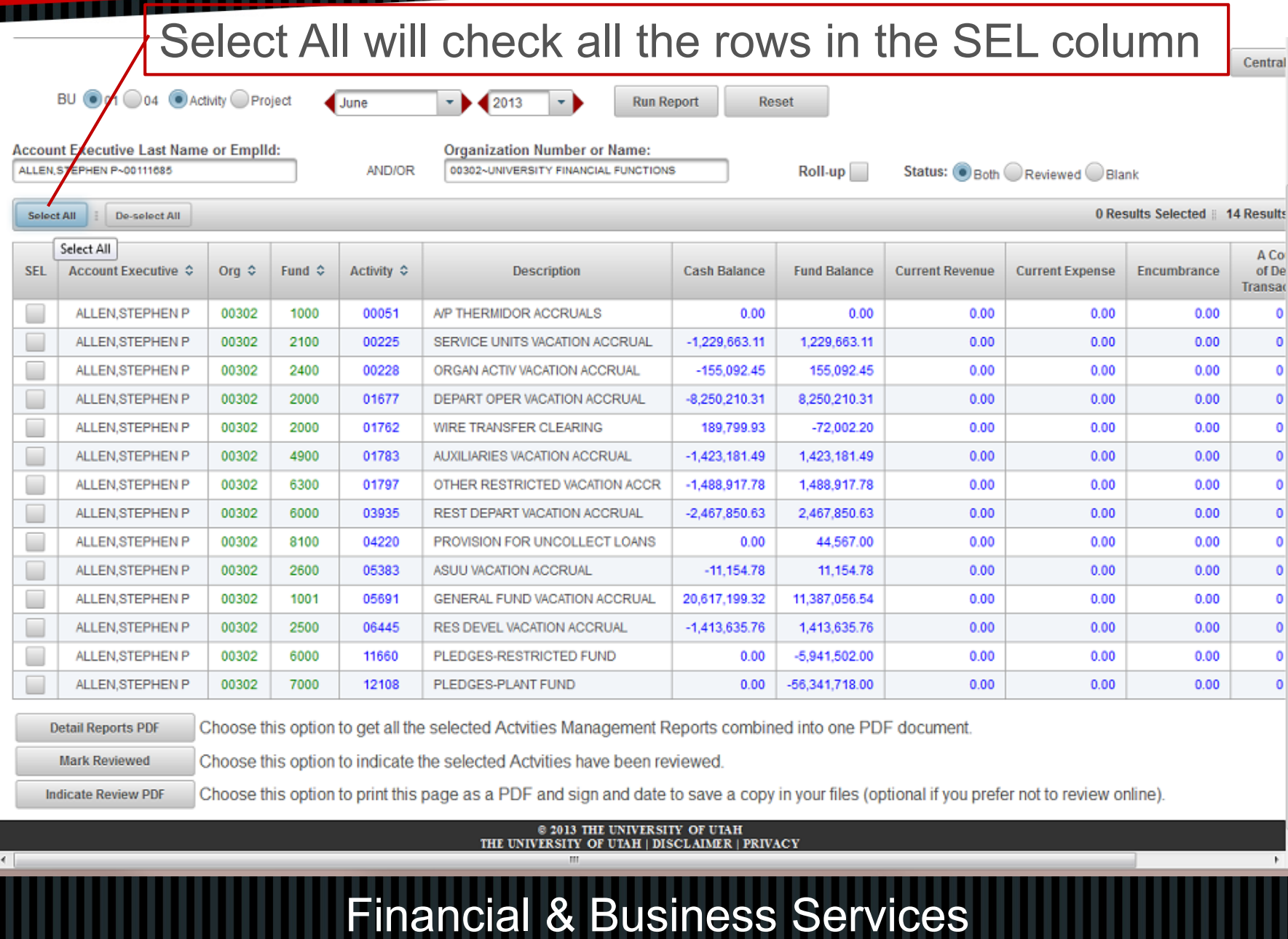

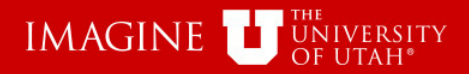

### De-Select All will un-check all the rows

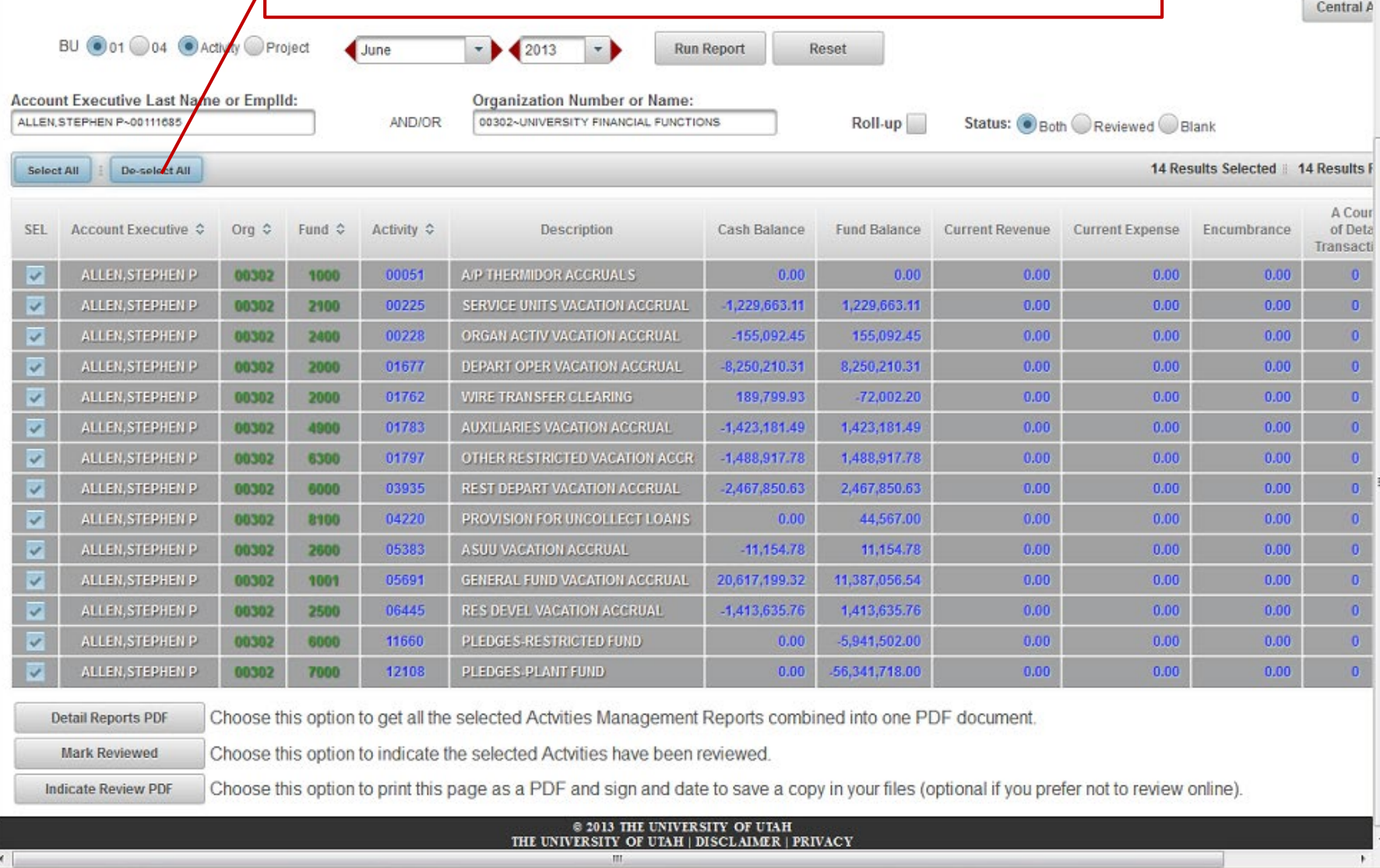

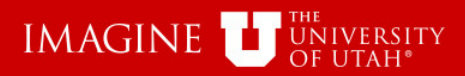

m

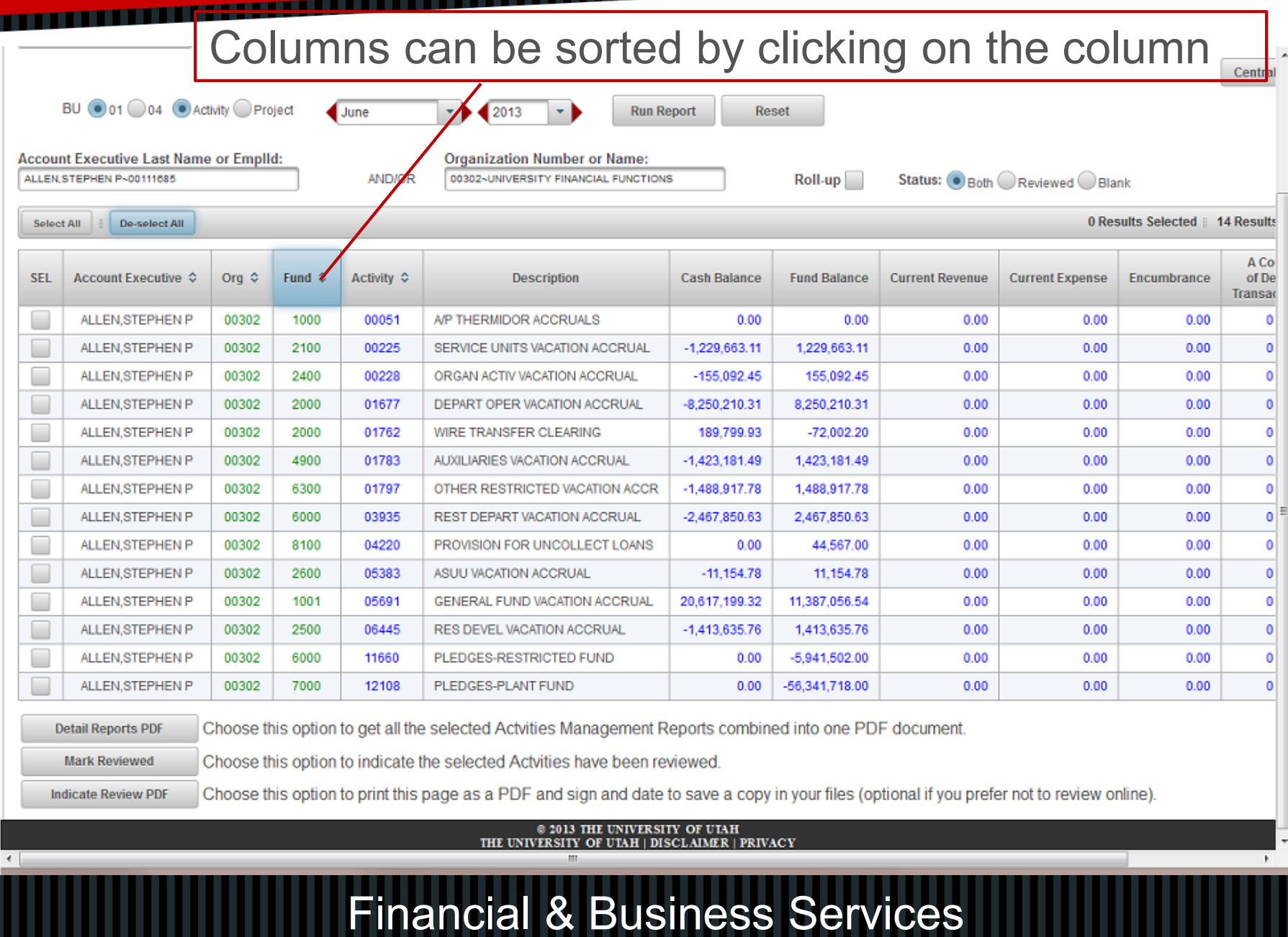

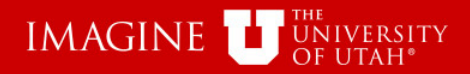

**Reset** 

**Run Report** 

### Individual Rows can also be selected

- 1

Central

A Cou

of Det Transac 0  $\pmb{0}$ 

> $\pmb{0}$  $\overline{\bullet}$

> $\mathbf 0$

 $\mathbf 0$  $\pmb{0}$  $\overline{\mathbf{0}}$  $\pmb{\mathsf{o}}$  $\pmb{0}$  $\mathbf 0$ 

 $\bullet$ 

 $0.00$ 

2 Results Selected | 14 Results

Encumbrance

nt Expense

 $0.00$ 

 $0.00$ 

BU 001 04 Activity Project

А

ALLEN, STEPHEN P

v

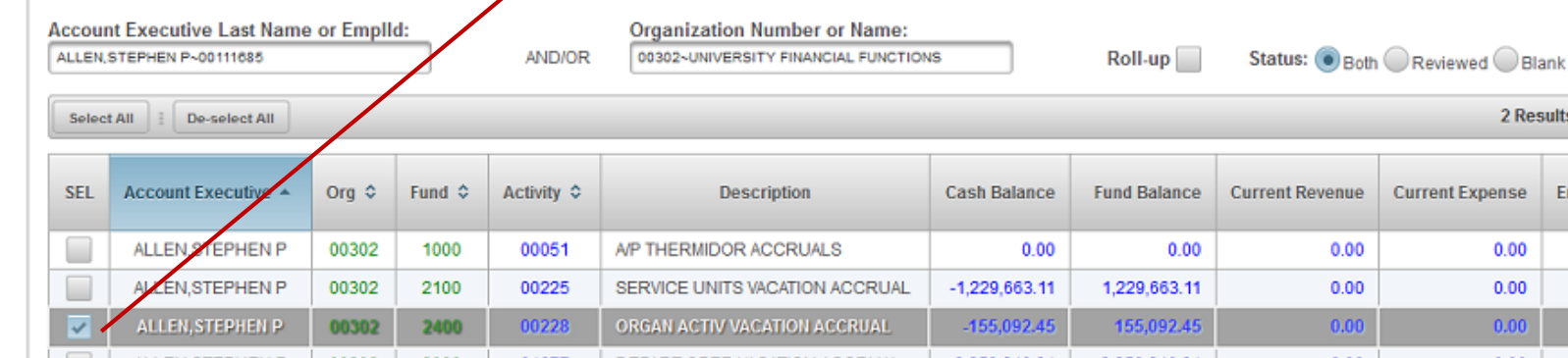

 $2013$ 

÷Þ

June

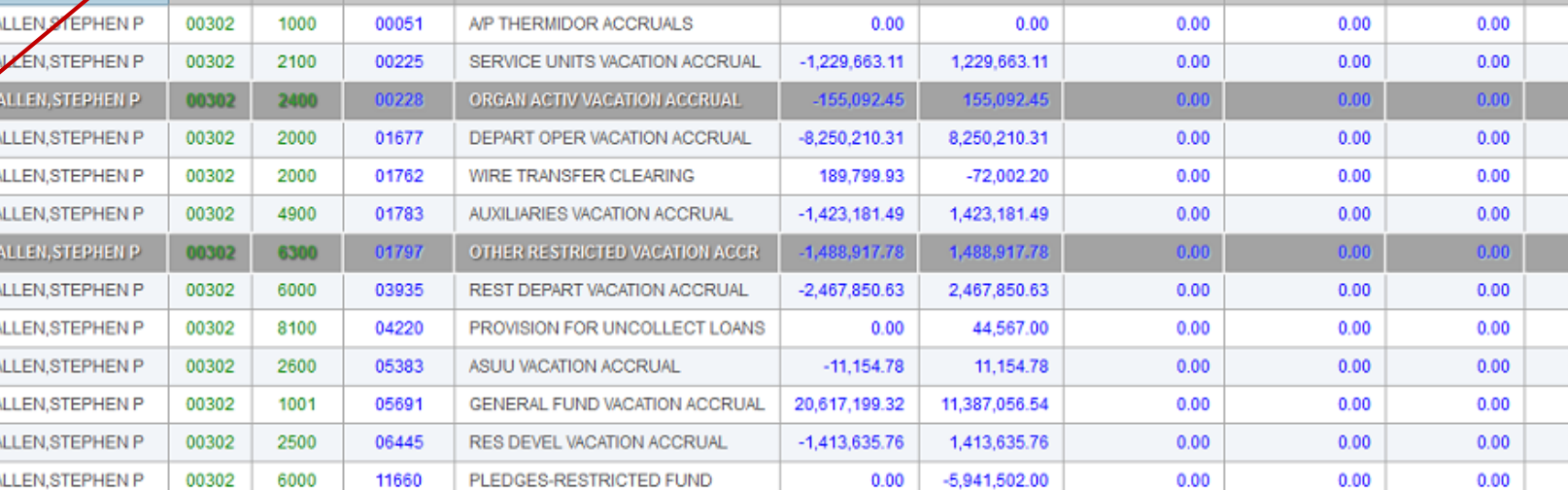

 $0.00$ 

 $-56,341,718.00$ 

Choose this option to get all the selected Actvities Management Reports combined into one PDF document. **Detail Reports PDF** 

PLEDGES-PLANT FUND

Choose this option to indicate the selected Actvities have been reviewed. **Mark Reviewed** 

12108

7000

00302

Choose this option to print this page as a PDF and sign and date to save a copy in your files (optional if you prefer not to review online). **Indicate Review PDF** 

### @ 2013 THE UNIVERSITY OF UTAH THE UNIVERSITY OF UTAH | DISCLAIMER | PRIVACY

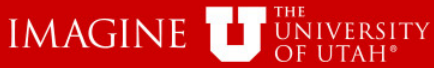

Select All

**SEL** 

 $\overline{\mathbf{v}}$ 

<u>TE ELECTRICIAN DE L'ANTIQUE DE L'ANTIQUE DE L'ANTIQUE DE L'ANTIQUE DE L'ANTIQUE DE L'ANTIQUE DE L'A</u> **THE REAL PROPERTY** Choose this option to create a bundled PDF of selected **Management Reports** Central BU 0 01 0 04 C Activity Project  $\blacksquare$  June **Run Report Reset Account Executive Last Name or Emplid:** Organization Number or Name: ALLEN STEPHEN P~00111685 **AND/OR** 02~UNIVERSITY FINANCIAL FUNCTIONS Roll-up Status: Both Reviewed Blank De-select All 3 Results Selected | 14 Results A Cou Account Executive A Org  $\Leftrightarrow$ Fund  $\Leftrightarrow$ **Activity** Description **Cash Balance Fund Balance Current Revenue Current Expense** Encumbrance of Det Transac ALLEN.STEPHEN P 00302 1000 051 A/P THERMIDOR ACCRUALS  $0.00$  $0.00$ 0.00  $0.00$  $0.00$ 0 ALLEN, STEPHEN P 00302 2100 00225 SERVICE UNITS VACATION ACCRUAL  $-1.229.663.11$ 1.229.663.11  $0.00$  $0.00$  $0.00$  $\mathbf{0}$  $0.00$  $0.00$ ALLEN, STEPHEN P 00302 2400 00228 ORGAN ACTIV VACATION ACCRUAL -155,092.45 155,092.45  $0.00$ ALLEN.STEPHEN P 00302 2000 01677 DEPART OPER VACATION ACCRUAL  $-8.250.210.31$ 8.250,210.31  $\mathbf{0}$  $0.00$  $0.00$  $0.00$ 2000 ALLEN, STEPHEN P 00302 01762  $-72,002.20$  $0.00$  $\mathbf 0$ WIRE TRANSFER CLEARING 189,799.93  $0.00$  $0.00$ 00302 4900 01783 AUXILIARIES VACATION ACCRUAL  $-1.423.181.49$ 1.423.181.49  $\mathbf{0}$  $0.00$  $0.00$  $0.00$ 

ALLEN.STEPHEN P  $\overline{\mathbf{v}}$ ALLEN, STEPHEN P 00302 6300 01797 OTHER RESTRICTED VACATION ACCR.  $-1,488,917.78$ 1,488,917.78  $0.00$  $0.00$  $0.00$ ALLEN.STEPHEN P 003 62 6000 03935 REST DEPART VACATION ACCRUAL  $-2,467,850.63$ 2,467,850.63  $0.00$  $0.00$  $0.00$  $\mathbf{0}$ ALLEN, STEPHEN P 0302 8100 04220 PROVISION FOR UNCOLLECT LOANS  $0.00$ 44,567.00  $0.00$  $0.00$  $0.00$  $\mathbf 0$  $\overline{\mathbf{v}}$ **ALLEN, STEPHEN P** 05383 **A SUU VACATION ACCRUAL**  $-11,154.78$ 11,154.78  $0.00$  $0.00$ 00302 2600  $0.00$ ALLEN.STEPHEN 00302 1001 05691 GENERAL FUND VACATION ACCRUAL 20.617.199.32 11.387.056.54  $0.00$  $\mathbf 0$  $0.00$  $0.00$ □ ALLEN, STEPHEN P  $\mathbf{0}$ 00302 2500 06445  $-1,413,635.76$  $0.00$ RES DEVEL VACATION ACCRUAL 1,413,635.76  $0.00$  $0.00$ ALLEN.STEPHEN P  $\pmb{0}$ 00302 6000 11660 PLEDGES-RESTRICTED FUND  $0.00$  $-5,941,502.00$  $0.00$  $0.00$  $0.00$ ALLEN, SZEPHEN P 00302 7000 12108 PLEDGES-PLANT FUND  $0.00$  $-56,341,718.00$  $0.00$  $0.00$  $0.00$  $\mathbf{0}$ 

**Detail Reports PDF** Choose this option to get all the selected Actvities Management Reports combined into one PDF document.

Mark Rev. Detail Reports PDF lose this option to indicate the selected Actvities have been reviewed.

**Indicate Review PDF** 

Choose this option to print this page as a PDF and sign and date to save a copy in your files (optional if you prefer not to review online).

### @ 2013 THE UNIVERSITY OF UTAH THE UNIVERSITY OF UTAH | DISCLAIMER | PRIVACY

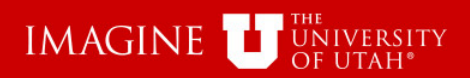

m

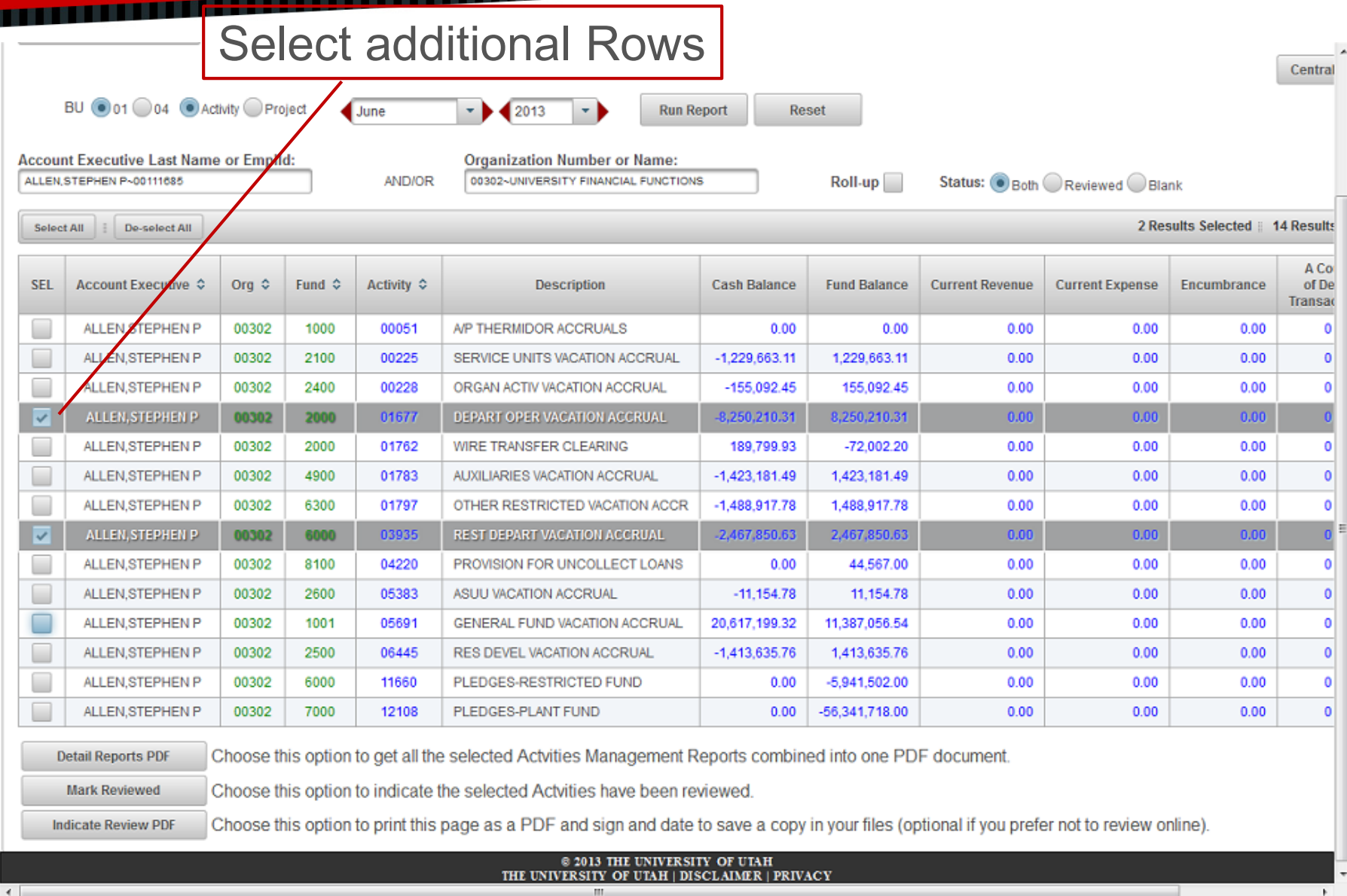

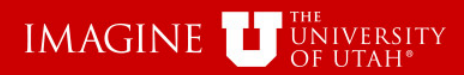

**TEN** 

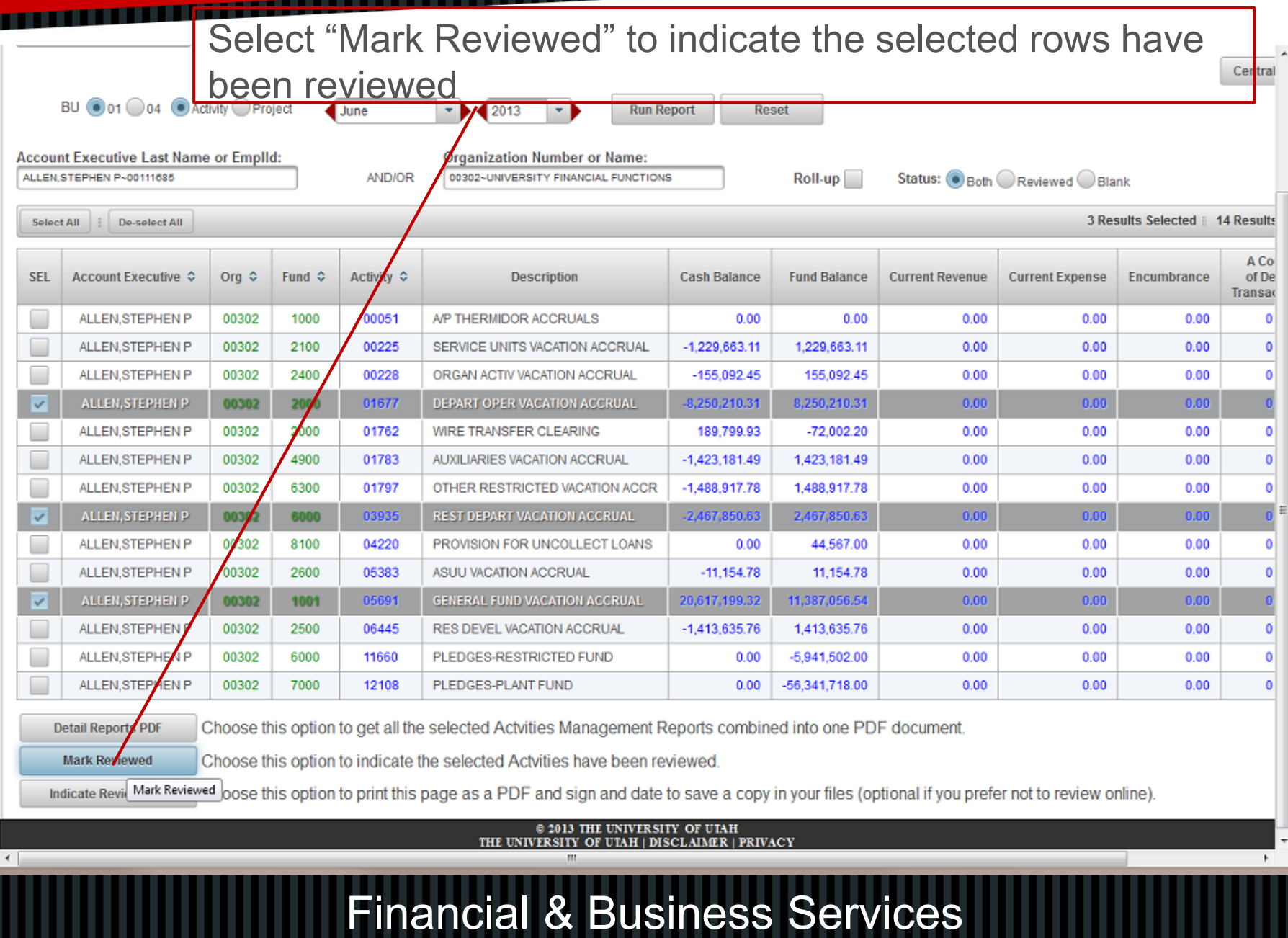

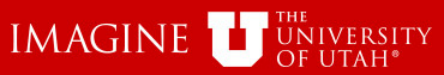

**TELEVISION** 

 $\leftarrow$ 

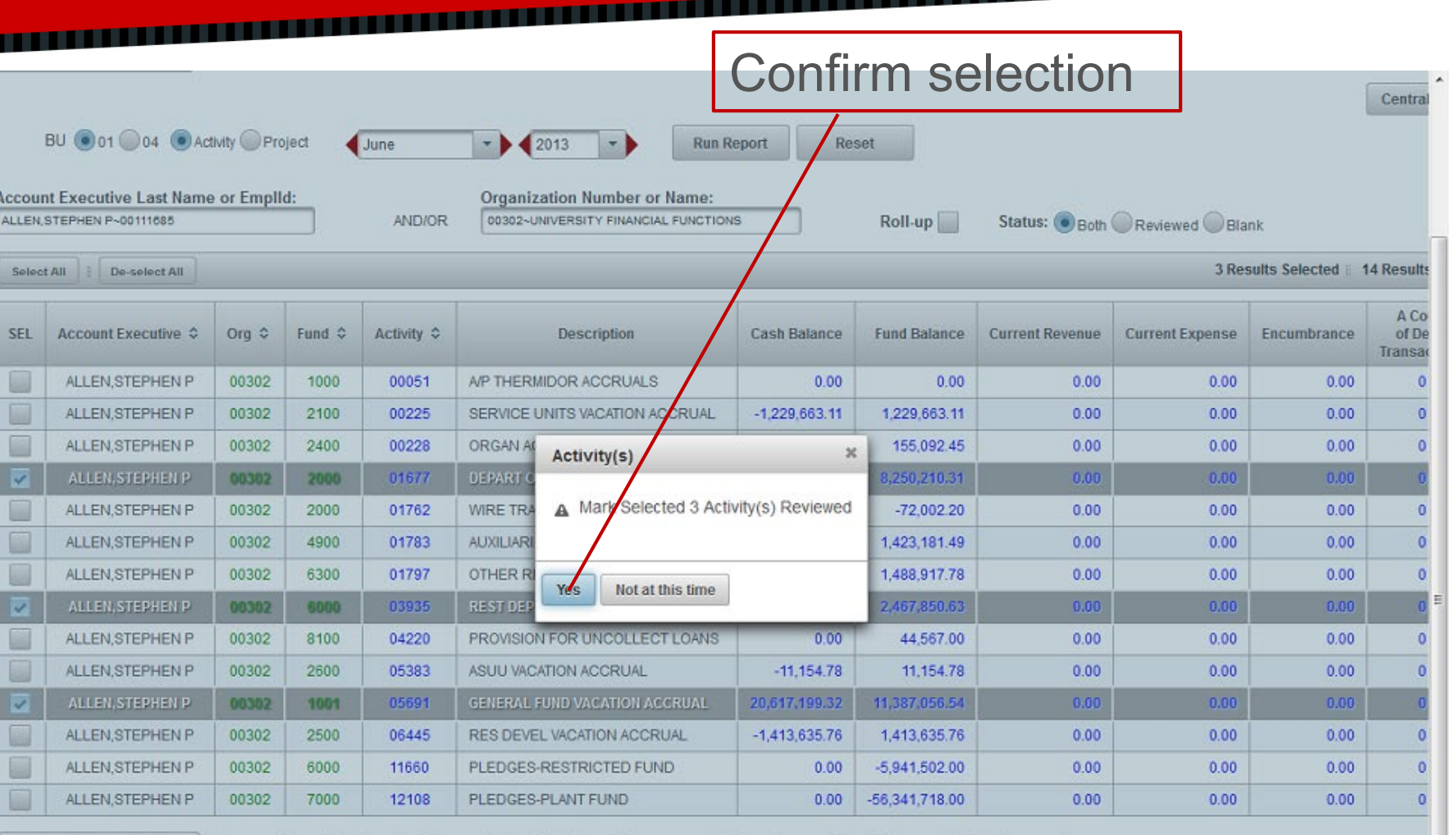

<u>TA ANTIQUE DE L'ANTIQUE DE L'ANTIQUE DE L'ANTIQUE DE L'ANTIQUE DE L'ANTIQUE DE L'ANTIQUE DE L'ANTIQUE DE L'AN</u>

Choose this option to get all the selected Actvities Management Reports combined into one PDF document. **Detail Reports PDF** 

Choose this option to indicate the selected Actvities have been reviewed. Mark Reviewed

Choose this option to print this page as a PDF and sign and date to save a copy in your files (optional if you prefer not to review online). **Indicate Review PDF** 

### @ 2013 THE UNIVERSITY OF UIAH THE UNIVERSITY OF UTAH | DISCLAIMER | PRIVACY

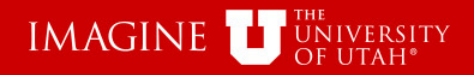

### These Activities have been reviewed

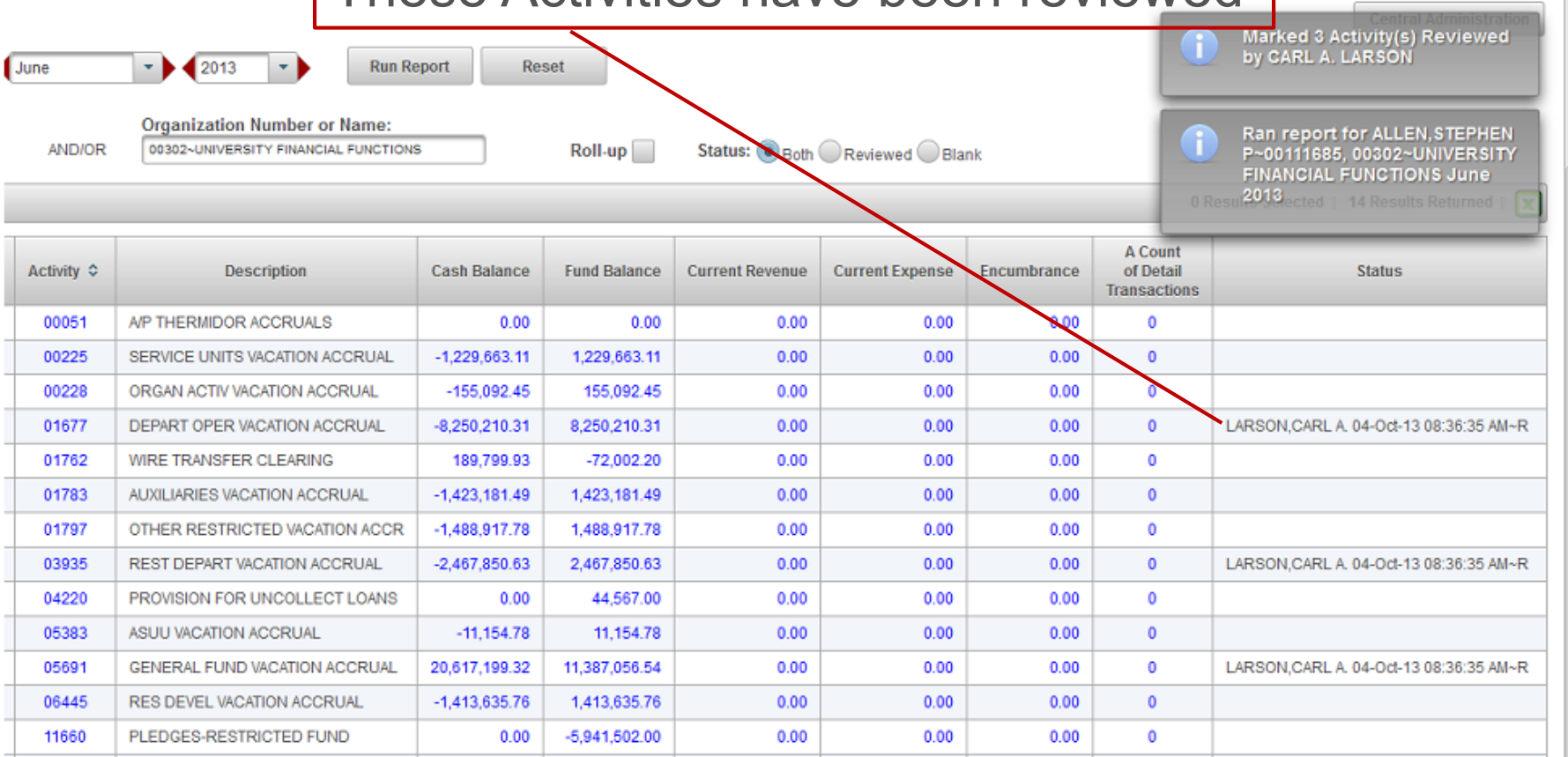

 $0.00$ 

**Financial & Business Services** 

 $0.00$ 

 $0.00$ 

 $\mathbf{0}$ 

 $\overline{ }$ 

ption to get all the selected Actvities Management Reports combined into one PDF document.

ption to indicate the selected Actyities have been reviewed.

PLEDGES-PLANT FUND

12108

ption to print this page as a PDF and sign and date to save a copy in your files (optional if you prefer not to review online).

 $0.00$ 

 $-56,341,718.00$ 

@ 2013 THE UNIVERSITY OF UTAH THE UNIVERSITY OF UTAH | DISCLAIMER | PRIVACY

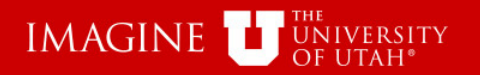

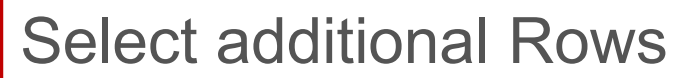

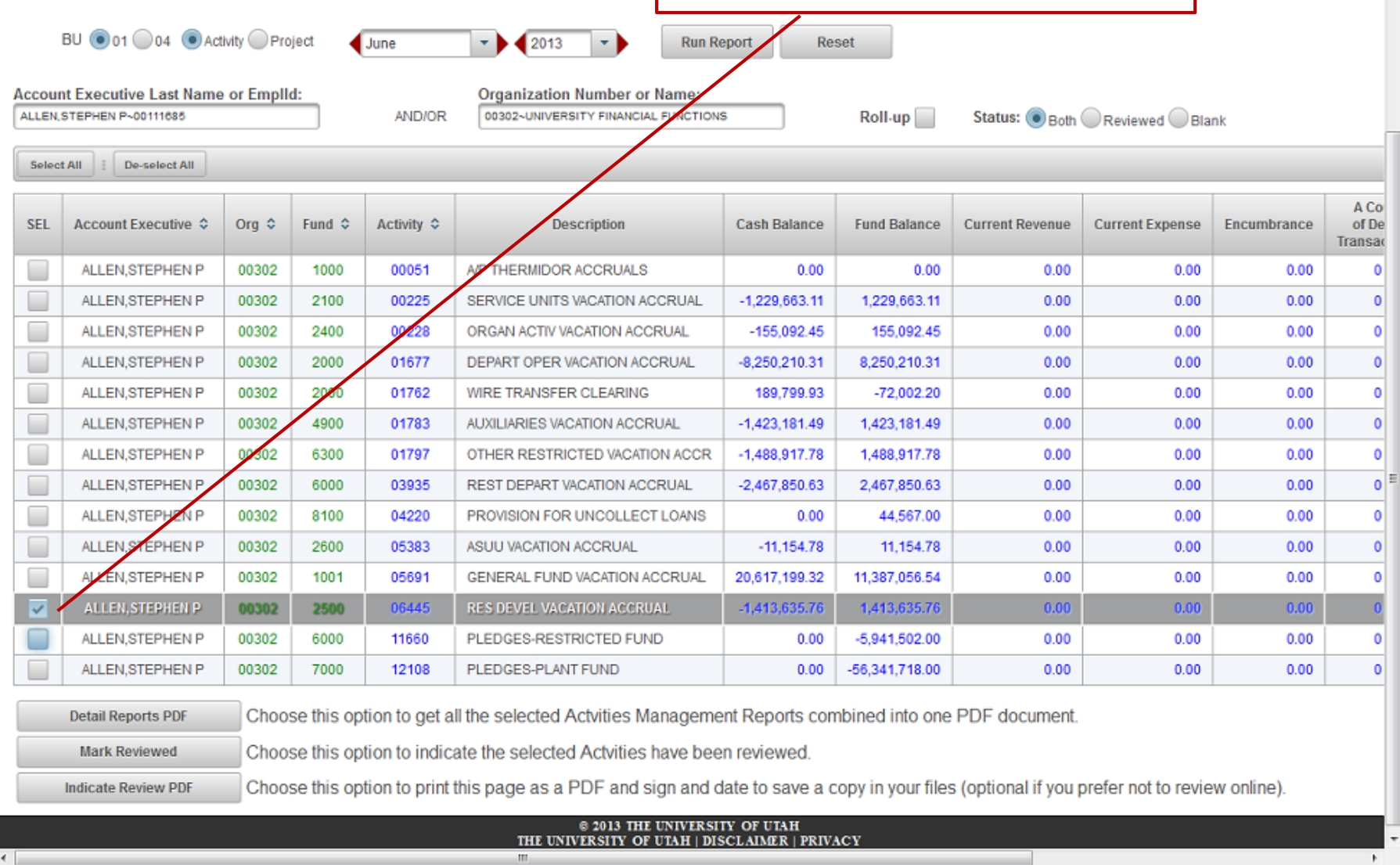

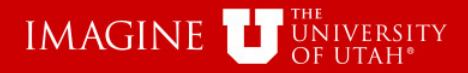

**The Contract of Street** 

 $\leftarrow$ 

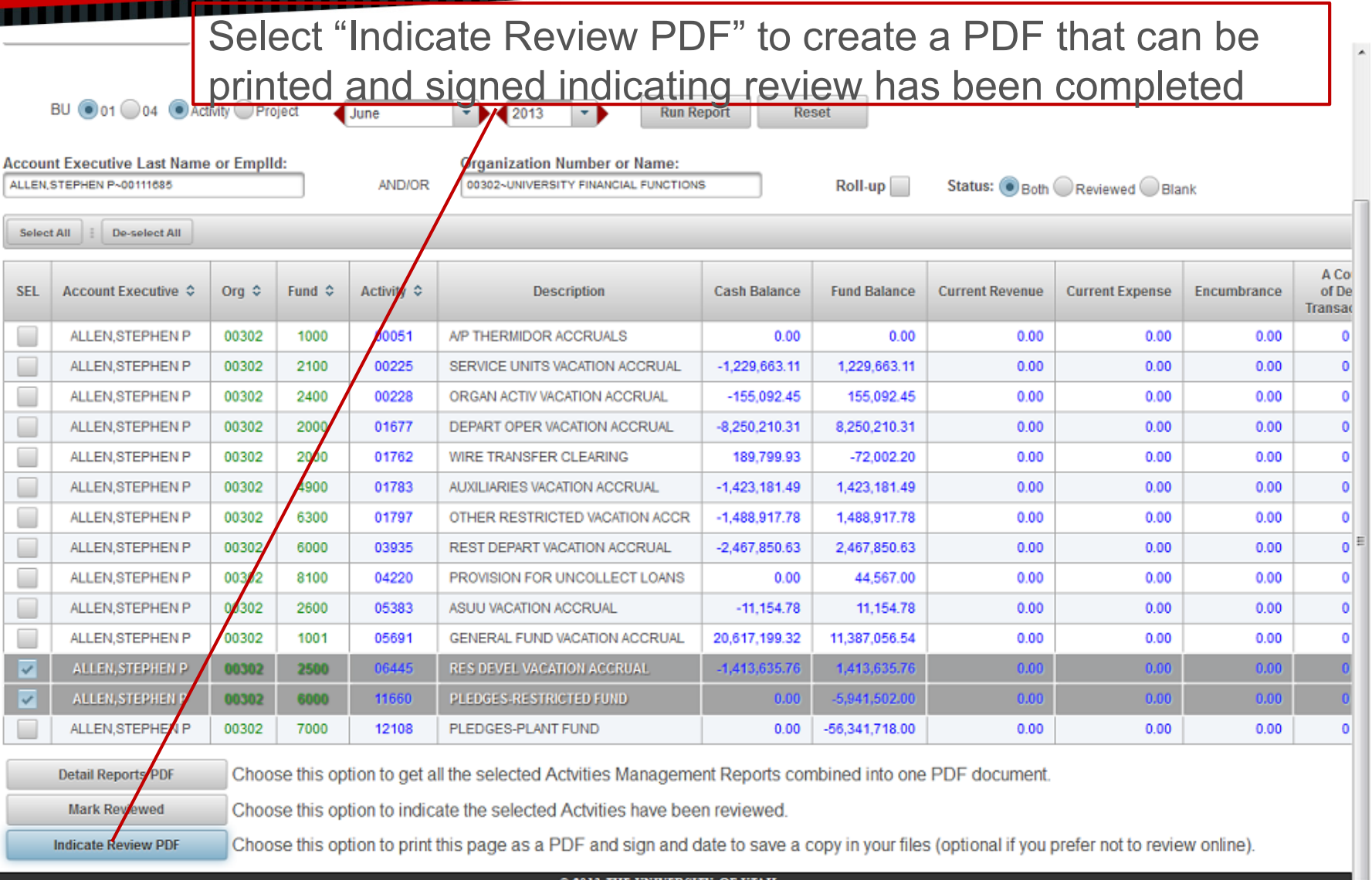

### UNIVERSITY OF UTAH THE UNIVERSITY OF UTAH | DISCLAIMER | PRIVACY

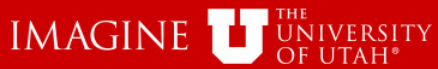

m

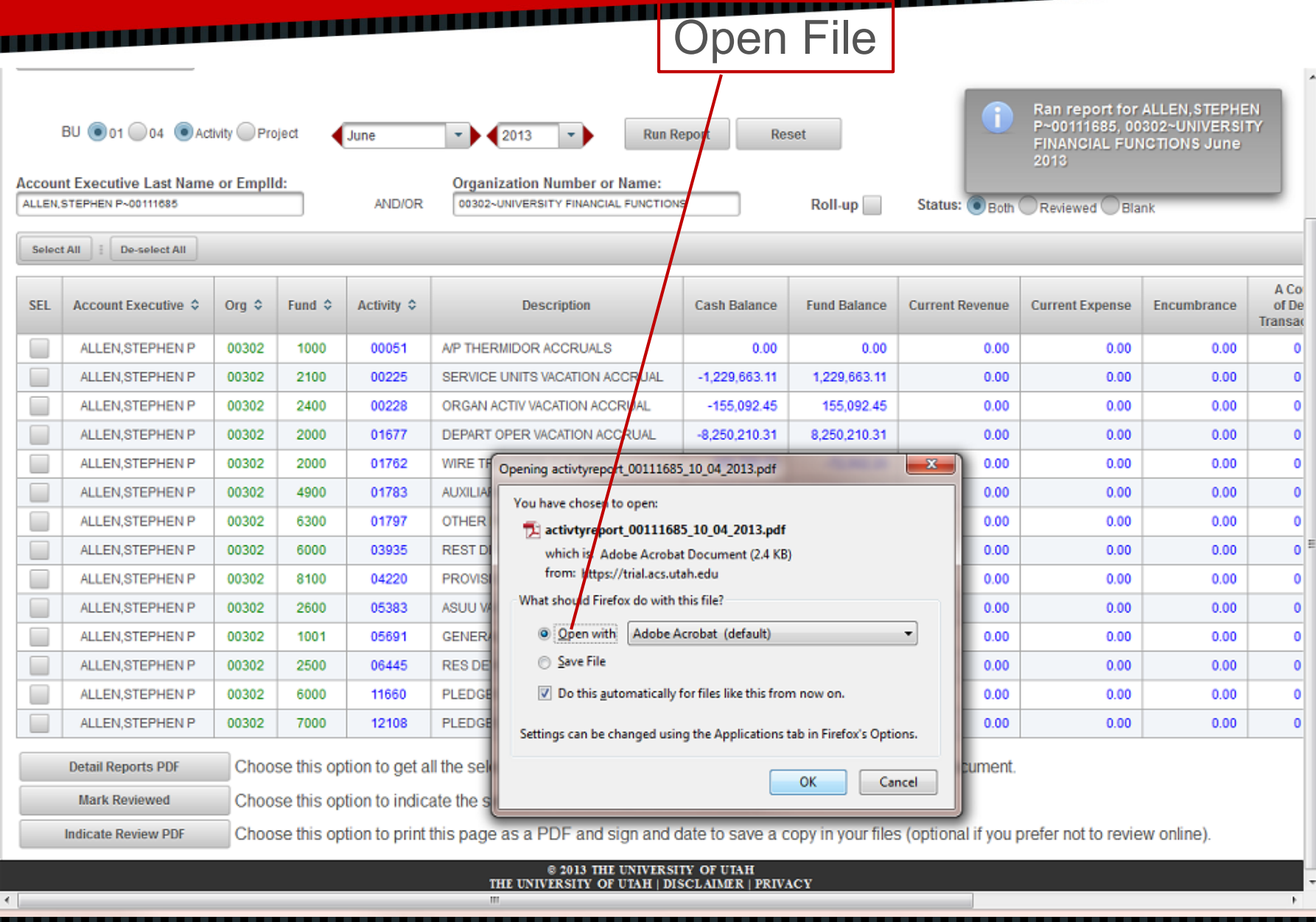

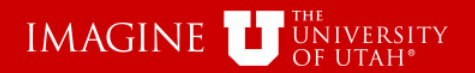

**AND REAL PROPERTY** 

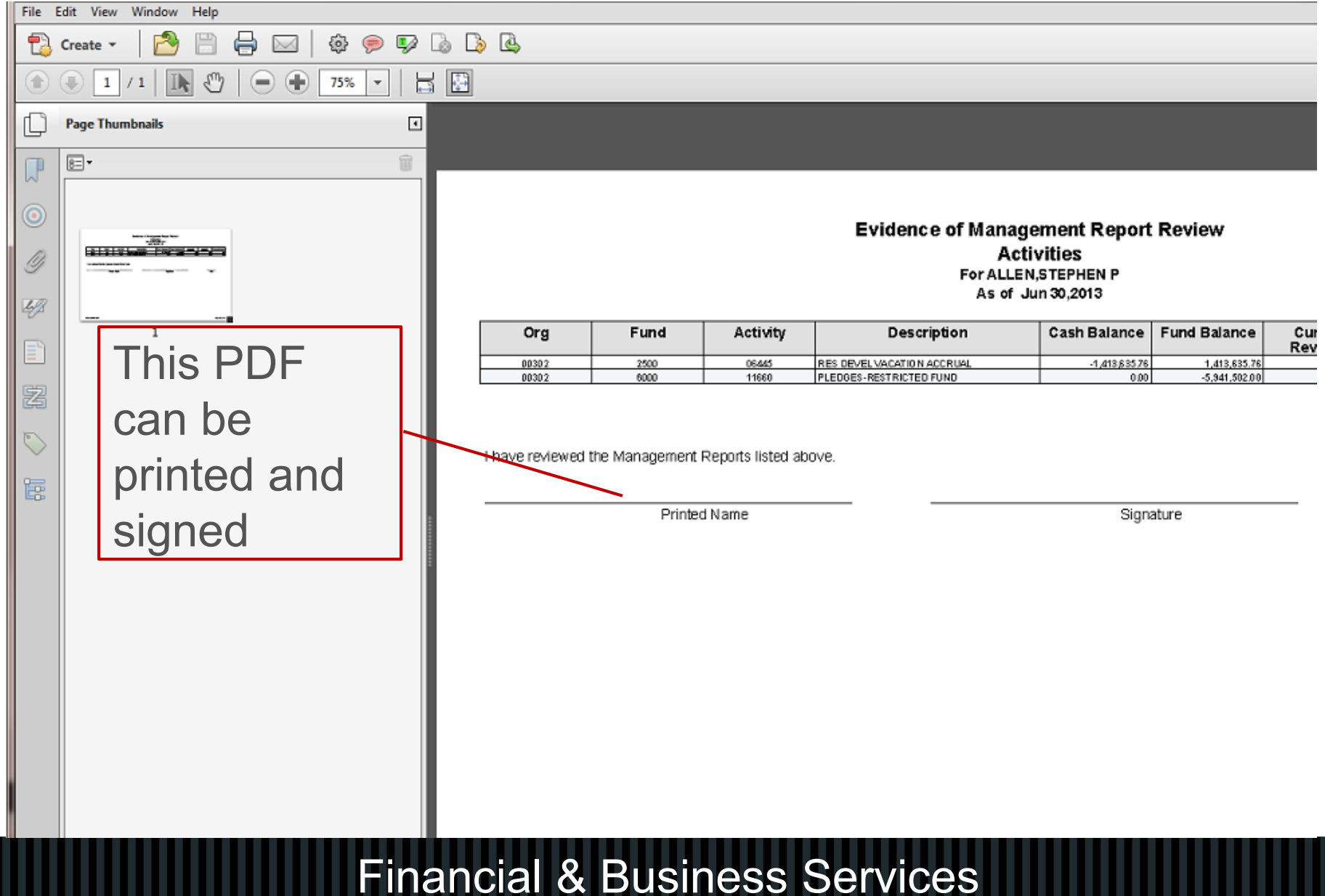

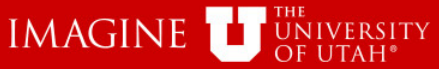

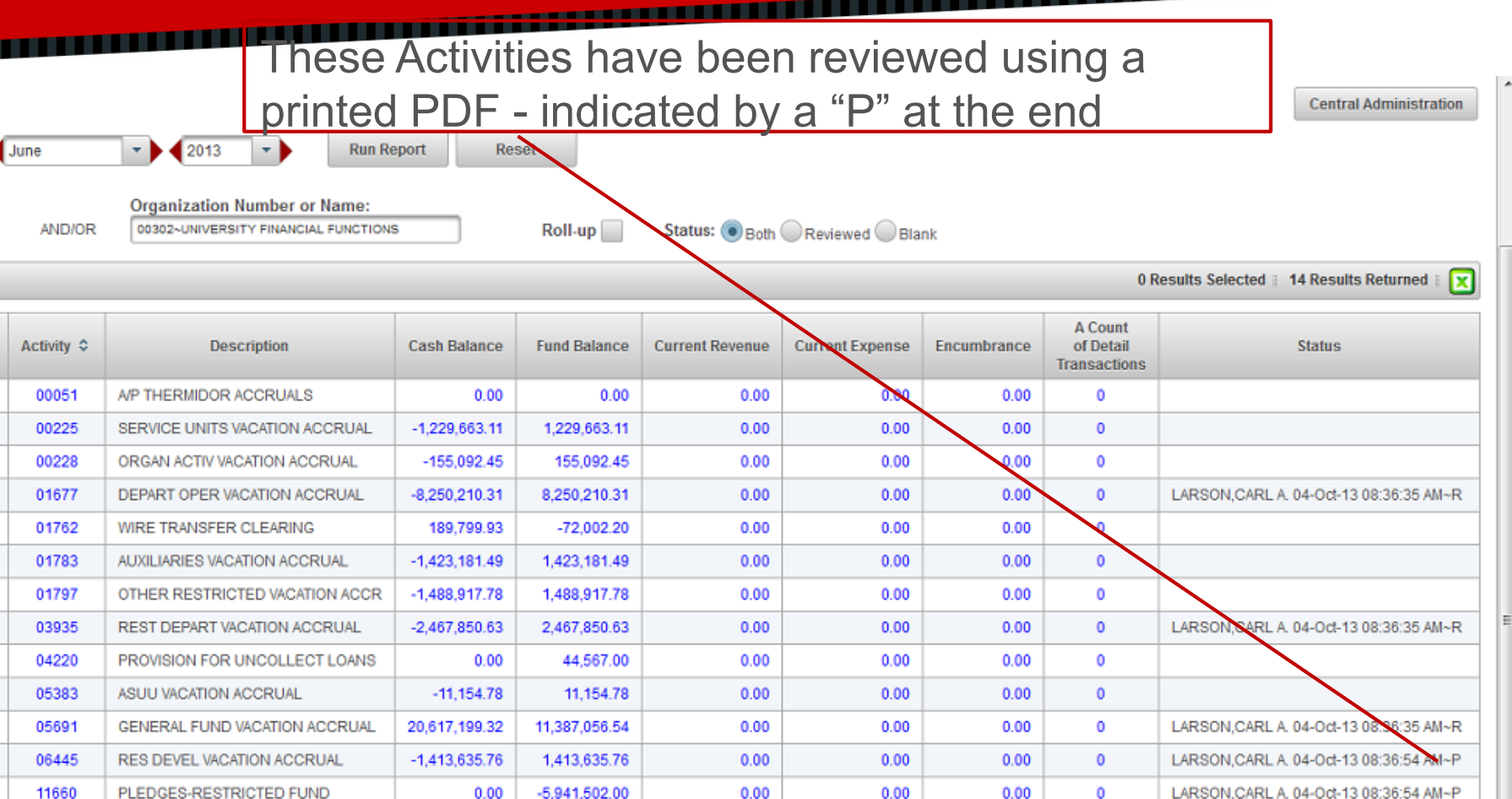

ption to get all the selected Actyities Management Reports combined into one PDF document.

ption to indicate the selected Actyities have been reviewed

PLEDGES-PLANT FUND

12108

ption to print this page as a PDF and sign and date to save a copy in your files (optional if you prefer not to review online).

 $0.00$ 

 $-56,341,718.00$ 

@ 2013 THE UNIVERSITY OF UTAH THE UNIVERSITY OF UTAH | DISCLAIMER | PRIVACY

### **Financial & Business Services**

 $0.00$ 

 $0.00$ 

 $0.00$ 

 $\circ$ 

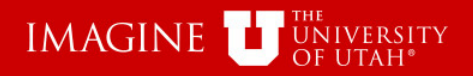

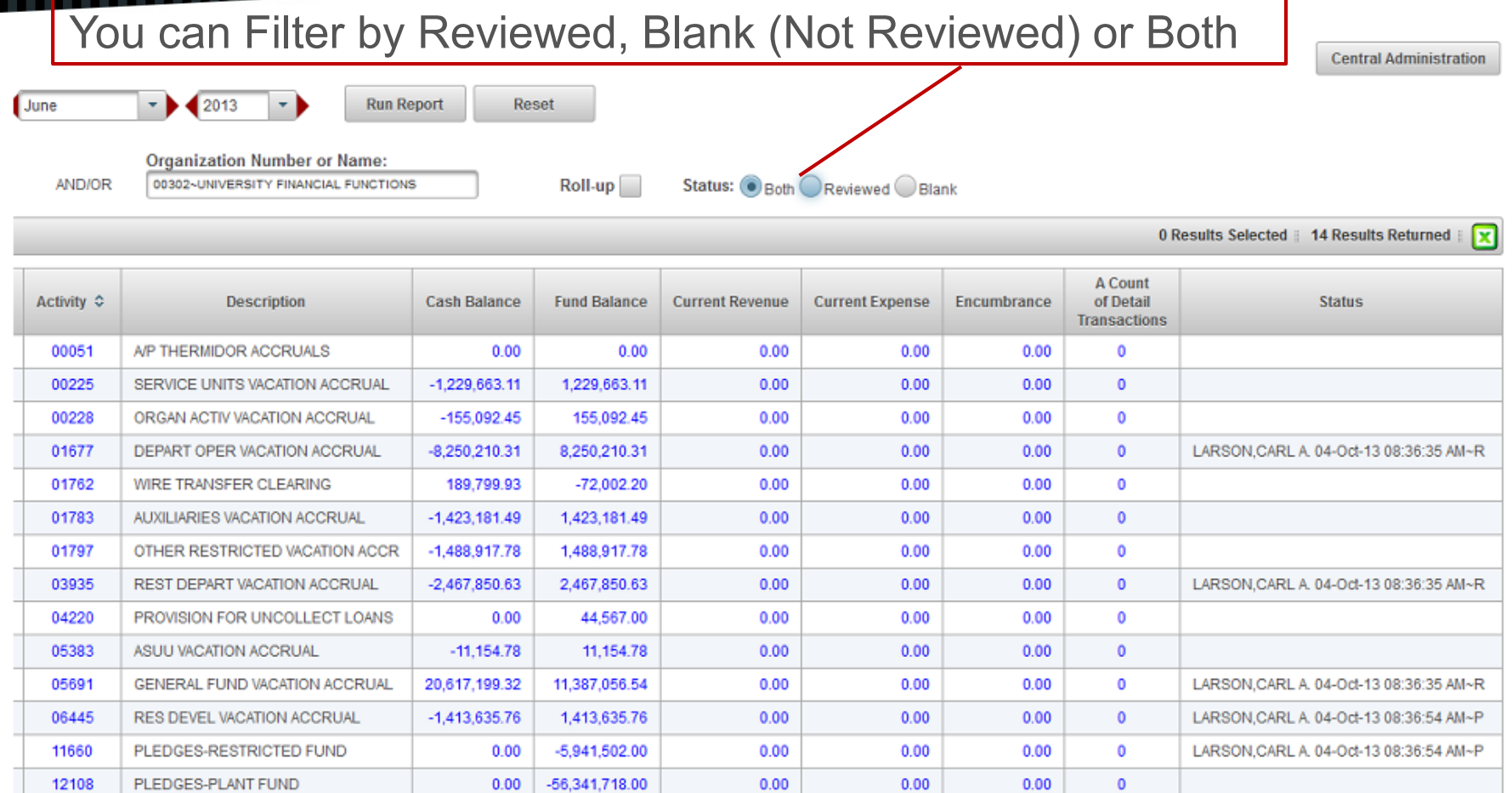

m

ption to get all the selected Actvities Management Reports combined into one PDF document.

otion to indicate the selected Actvities have been reviewed.

ption to print this page as a PDF and sign and date to save a copy in your files (optional if you prefer not to review online).

 $$\tt 2013$  THE UNIVERSITY OF UTAH  $$\tt 12013$$  THE UNIVERSITY OF UTAH  $$\tt | BISCLAINER$   $$\tt | PRIVACY$ 

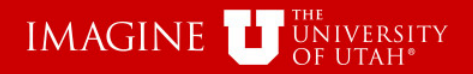

### Select "Run Report" after selecting "Status" filter

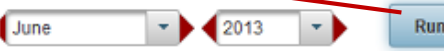

**Run Report Reset** 

**Organization Number or Name:** AND/OR 00302~UNIVERSITY FINANCIAL FUNCTIONS

 $Roll-up$ 

Status: Both Reviewed Blank

### 0 Results Selected | 14 Results Returned ×

**Central Administration** 

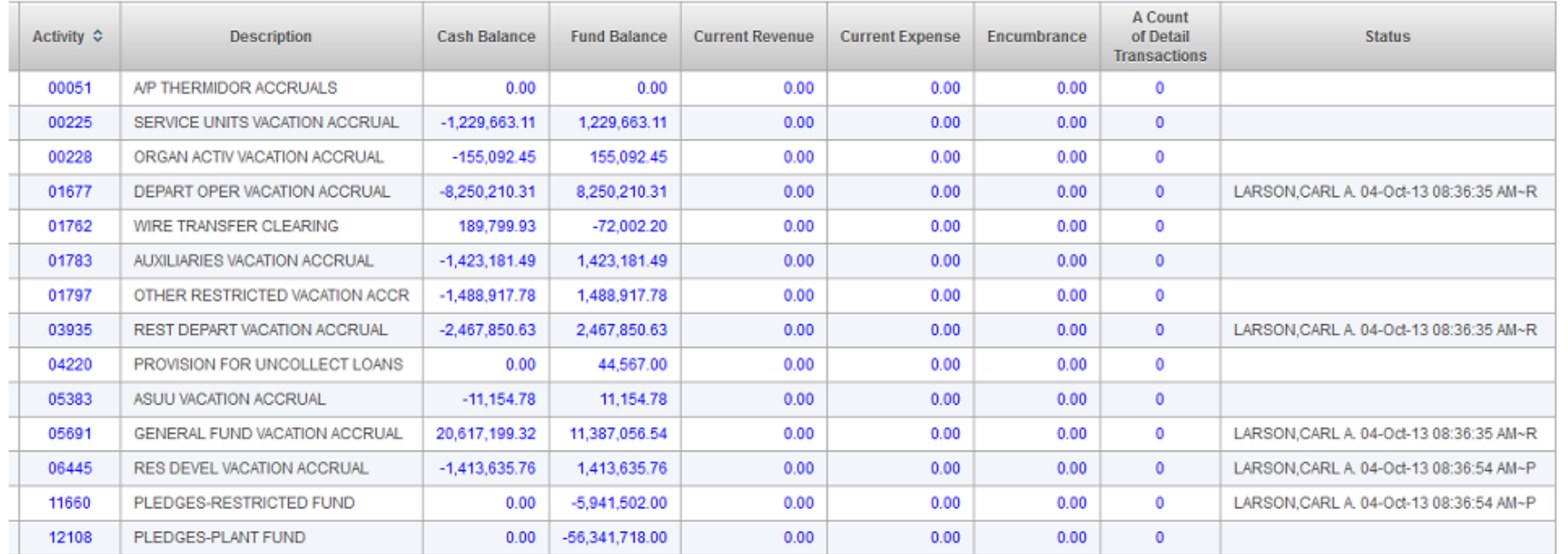

ption to get all the selected Actvities Management Reports combined into one PDF document.

otion to indicate the selected Actvities have been reviewed.

ption to print this page as a PDF and sign and date to save a copy in your files (optional if you prefer not to review online).

### @ 2013 THE UNIVERSITY OF UTAH THE UNIVERSITY OF UTAH | DISCLAIMER | PRIVACY

### **Financial & Business Services**

m

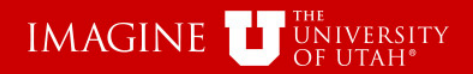

### in a shekarar ta 1999 a ta 1999 a ta 1999 a ta 1999 a ta 1999 a ta 1999 a ta 1999 a ta 1999 a ta 1999 a ta 199

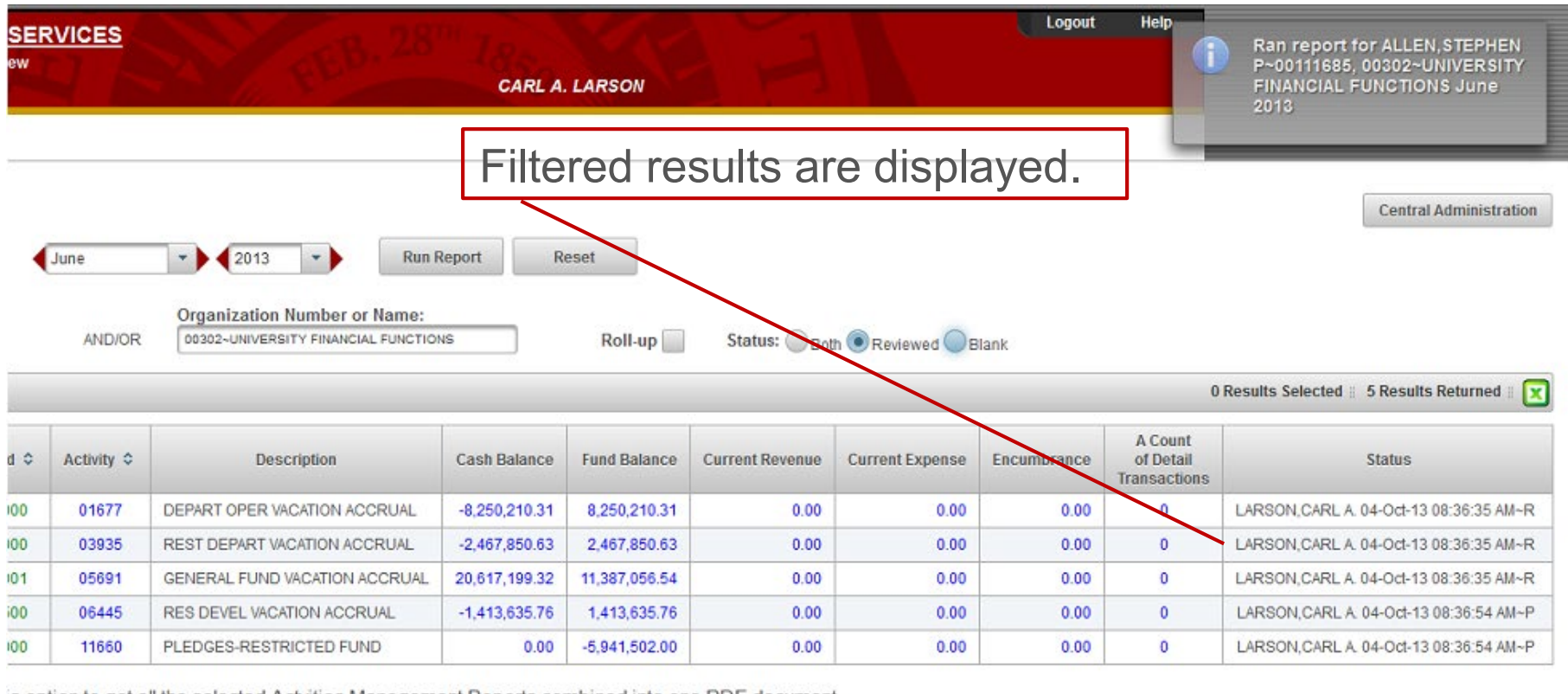

is option to get all the selected Actvities Management Reports combined into one PDF document.

is option to indicate the selected Actvities have been reviewed.

is option to print this page as a PDF and sign and date to save a copy in your files (optional if you prefer not to review online).

### @ 2013 THE UNIVERSITY OF UTAH THE UNIVERSITY OF UTAH | DISCLAIMER | PRIVACY

### **Financial & Business Services**

m

<u> ALEXANDRI ETITLERININ</u>

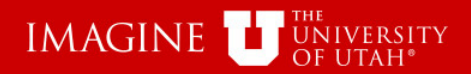

# **Resources**

- **[General Accounting](https://fbs.admin.utah.edu/ga/)**
- EOR Help Pages
	- [Activities](https://fbs.admin.utah.edu/help/reports/management/eor-activity/)
	- [Projects](https://fbs.admin.utah.edu/help/reports/management/eor-project/)
- [Electronic Management Reports](https://fbs.admin.utah.edu/ga/resources/emr/)